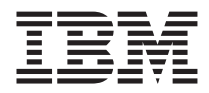

# Guida di riferimento rapido

#### *All'interno*

- **- Importanti informazioni sulla sicurezza**
- **- Garanzie e informazioni particolari**
- **- Installazione dell'elaboratore**
- **- Ripristino del software**
- **- Risoluzione dei problemi e programmi di diagnostica**
- **- Aiuto e assistenza IBM**
- **- Offerta software Lotus IBM**

ThinkCentre™

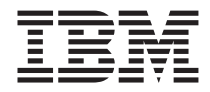

# Guida di riferimento rapido

#### **Nota**

Prima di utilizzare queste informazioni ed il relativo prodotto, leggere le informazioni contenute in:

- v ["Informazioni](#page-6-0) importanti sulla sicurezza" a pagina v
- v Appendice B, ["Dichiarazione](#page-56-0) di garanzia IBM Z125-4753-07 11/2002", a pagina [41](#page-56-0)
- v ["Informazioni](#page-79-0) particolari" a pagina 64

# **Indice**

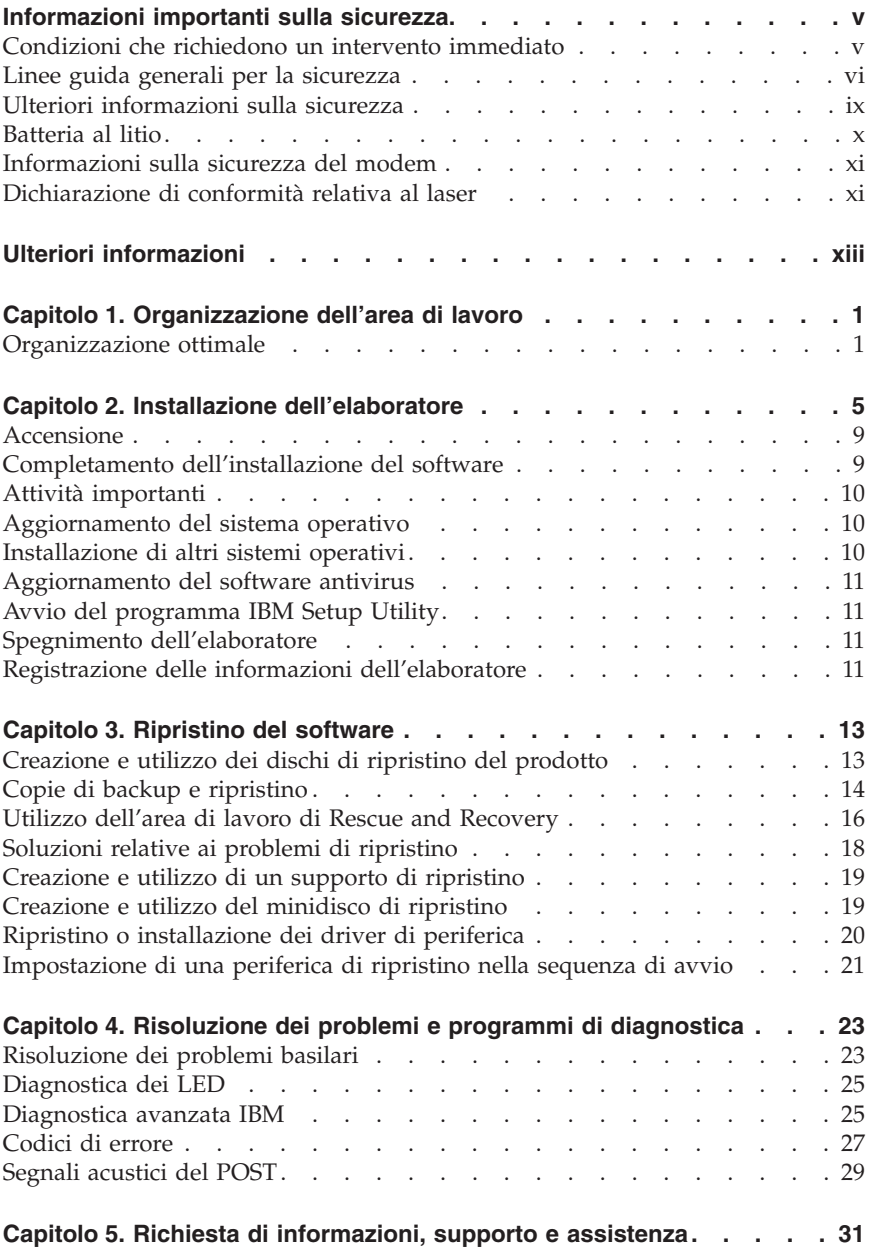

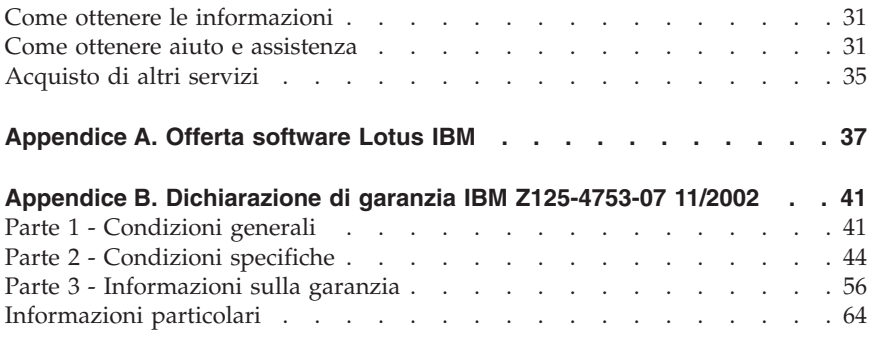

# <span id="page-6-0"></span>**Informazioni importanti sulla sicurezza**

Queste informazioni consentono di utilizzare in modo sicuro l'elaboratore IBM® di cui si dispone. Seguire e conservare tutte le informazioni fornite con l'elaboratore IBM. Le informazioni contenute in questo documento non modificano i termini dell'accordo di acquisto o della dichiarazione di garanzia limitata.

Per la IBM la sicurezza del consumatore è molto importante. I prodotti IBM sono sviluppati per essere sicuri ed efficienti. Tuttavia, gli elaboratori sono dispositivi elettronici. Alimentatori, alimentatori e altri dispositivi possono creare potenziali rischi per la sicurezza che potrebbero provocare danni fisici o danno alla proprietà, in modo particolare se utilizzati impropriamente. Per ridurre tali rischi, seguire le istruzioni fornite con il prodotto e leggere attentamente tutte le avvertenze presenti sul prodotto e nelle istruzioni sul funzionamento. Osservando quanto esposto nelle informazioni contenute in questo manuale e in quelle fornite con il prodotto, è possibile proteggersi da eventuali rischi e creare un ambiente di lavoro più sicuro.

**Nota:** Queste informazioni comprendono riferimenti agli alimentatori e alle batterie. Con gli elaboratori portatili, la IBM fornisce alcuni prodotti (come ad esempio altoparlanti o video) con alimentatori esterni. Le presenti informazioni sono applicabili a tali prodotti. Inoltre, l'elaboratore potrebbe contenere una piccola batteria interna delle dimensioni di una moneta che fornisce energia per l'orologio del sistema anche quando l'elaboratore è scollegato, quindi le informazioni sulla sicurezza della batteria sono applicabili a tutti gli elaboratori.

#### **Condizioni che richiedono un intervento immediato**

**I prodotti possono essere danneggiati per negligenza o utilizzo inappropriato. Alcuni danni sono abbastanza seri ed il prodotto non può essere utilizzato fino a quando non viene effettuata un'ispezione e, se necessario una riparazione da parte dei tecnici dell'assistenza autorizzata.**

**Come qualsiasi dispositivo elettronico, prestare attenzione al prodotto quando è acceso. Raramente, è possibile che l'elaboratore produca un odore di parti surriscaldate, una nube di fumo o scintille. Oppure è possibile che l'elaboratore emetta dei rumori. Queste condizioni potrebbero indicare che un componente elettronico interno all'elaboratore è in stato di malfunzionamento. Oppure, tali condizioni potrebbero indicare un problema di sicurezza. Pertanto, non tentare di diagnosticare o risolvere il problema senza l'intervento di personale specializzato.**

<span id="page-7-0"></span>**Verificare frequentemente che l'elaboratore e i relativi componenti non presentino segni di usura, danni e conseguente pericolo. In caso di dubbi sulle condizioni di un componente dell'elaboratore, non utilizzare il prodotto. Rivolgersi all'IBM Support Center o all'azienda produttrice per istruzioni sulla manutenzione e sull'eventuale assistenza. I numeri di telefono dell'IBM Support Center si trovano nella sezione "Aiuto e assistenza" di questo manuale.**

**Se si verifica una delle condizioni di seguito riportate oppure in caso di dubbi sulla sicurezza del prodotto, non utilizzarlo e scollegarlo dall'alimentazione e dalla linea telefonica fino a quando non si ricevono ulteriori istruzioni contattando l'IBM Support Center.**

I numeri di telefono del Support Center si trovano nella sezione "Aiuto e assistenza" di questo manuale.

- v Cavi di alimentazione, prese elettriche, adattatori di alimentazione, cavi di estensione, dispositivi di protezione da sovraccarico o alimentatori danneggiati in qualsiasi modo.
- v Segni di surriscaldamento, fumo, scintille o fuoco.
- v Danni di qualsiasi genere alla batteria, fuoriuscita di eventuali materiali o sostanze dalla batteria.
- v Emissione di rumori o forti odori derivanti dal prodotto.
- v Presenza di oggetti o liquidi versati involontariamente nell'elaboratore, nei cavi di alimentazione o nell'alimentatore stesso.
- v L'elaboratore, i cavi di alimentazione o l'alimentatore stesso sono entrati in contatto con qualunque liquido.
- v Il prodotto è stato danneggiato in qualsiasi modo.
- v Il prodotto non funziona correttamente seguendo le relative istruzioni.

**Nota:** se queste condizioni si verificano con un prodotto non IBM (come ad esempio cavi di estensione), interrompere immediatamente l'utilizzo di tale prodotto fino a quando non si ha la possibilità di contattare l'azienda produttrice per ulteriori istruzioni o fino a quando non è possibile sostituire tale prodotto.

# **Linee guida generali per la sicurezza**

Per ridurre il rischio di danni fisici o danni alla proprietà, osservare sempre le precauzioni di seguito riportate.

# **Assistenza**

Non tentare di riparare il prodotto se non diversamente specificato dall'IBM Support Center. Rivolgersi solo a personale specializzato autorizzato dalla IBM alla riparazione del prodotto in oggetto.

**Nota:** Alcune parti possono essere aggiornate o sostituite dall'utente. Queste parti sono denominate CRU (Customer Replaceable Units). La IBM identifica espressamente i CRU come tali, fornendo la documentazione con le istruzioni per la relativa sostituzione. E' necessario seguire attentamente le istruzioni durante la sostituzione. Assicurarsi sempre che l'alimentazione sia spenta e che il prodotto sia scollegato da qualunque fonte di alimentazione prima di iniziare la sostituzione. In caso di dubbi o domande, rivolgersi all'IBM Support Center.

# **Cavi di alimentazione e alimentatori**

Utilizzare solo cavi di alimentazione e alimentatori forniti dall'azienda produttrice.

Non avvolgere mai un cavo di alimentazione intorno a alla scheda di alimentazione o altri oggetti. In questo modo il cavo potrebbe essere danneggiato, rotto o piegato impropriamente. Ciò potrebbe risultare in un rischio per la sicurezza.

Posizionare i cavi di alimentazione in modo che non possano essere calpestati o perforati da eventuali oggetti.

Proteggere i cavi e le schede di alimentazione dal contatto con i liquidi. Ad esempio, non lasciare il cavo o la scheda di alimentazione in prossimità di vasche, tubi o su pavimenti che sono stati trattati con detergenti liquidi. I liquidi possono causare un corto circuito. Inoltre, potrebbero causare una graduale corrosione dei terminali dei cavi di alimentazione e dei connettori presenti sull'adattatore surriscaldando il prodotto.

Collegare sempre i cavi di alimentazione e i cavi di segnale nell'ordine appropriato, quindi verificare che tutti i connettori dei cavi di alimentazione siano collegati completamente e in modo sicuro nelle relative prese.

Non utilizzare una scheda di alimentazione con pin di input CA corrosi e/o segni di surriscaldamento (come ad esempio plastica degradata) all'input CA o in qualsiasi altro punto della scheda di alimentazione.

Non utilizzare cavi di alimentazione danneggiati o i cui contatti elettrici di entrambi i terminali presentino segni di corrosione o surriscaldamento.

# **Cavi di estensione e relativi dispositivi**

Assicurarsi che i cavi di estensione, i dispositivi di protezione da sovraccarico, i gruppi di continuità e i nastri utilizzati siano conformi ai requisiti elettrici del prodotto. Non sovraccaricare mai tali dispositivi. Se vengono utilizzati nastri, il carico non deve eccedere la potenza di input. Per ulteriori informazioni sui requisiti e i carichi di alimentazione e sulla potenza di input, consultare il personale tecnico specializzato.

# **Prese elettriche e spine**

Se la presa elettrica che si intende utilizzare per l'apparecchiatura sembra danneggiata o corrosa, non utilizzarla fino a quando non viene sostituita da un elettricista specializzato.

Non piegare o modificare in alcun modo la spina. Se la spina è danneggiata, rivolgersi all'azienda produttrice per ottenerne la sostituzione.

Alcuni prodotti dispongono di una spina a tre prolunghe. Questo tipo di spina può essere inserita solo in una presa elettrica con messa a terra. Questa è una funzione di sicurezza. Non cercare in alcun modo di inserire la spina in una presa che non dispone di messa a terra. Se non è possibile inserire la spina nella presa, rivolgersi ad un elettricista specializzato richiedendo un adattatore approvato o per sostituire la presa con una che supporti questa funzione di sicurezza. Non sovraccaricare mai una presa elettrica. Il carico di tutto il sistema non deve eccedere l'ottanta percento della potenza del circuito di sezione. Per ulteriori informazioni sui carichi di alimentazione e sulla potenza dei circuiti di sezione, consultare il personale tecnico specializzato.

Assicurarsi che le prese di alimentazione utilizzate siano cablate correttamente, facilmente accessibili e ubicate vicino all'apparecchiatura. Non tendere i cavi di alimentazione.

Collegare e scollegare con cautela l'apparecchiatura dalla presa elettrica.

# **Batterie**

Tutti gli elaboratori IBM contengono una piccola batteria non ricaricabile per alimentare l'orologio del sistema. Inoltre, gran parte dei prodotti portatili, come ad esempio gli elaboratori Thinkpad, dispone di una batteria ricaricabile che fornisce alimentazione quando non è possibile collegare l'elaboratore ad un'alimentazione elettrica. Le batterie fornite dalla IBM sono state collaudate per verificarne la compatibilità, quindi è necessario sostituirle solo con parti approvate dalla IBM.

Non tentare mai di aprire o riparare la batteria. Evitare di lasciar cadere, smontare o bruciare le batterie oppure avvicinare le linguette metalliche. Evitare il contatto della batteria con acqua o altri liquidi. Ricaricare la batteria seguendo le istruzioni che si trovano nella documentazione del prodotto.

L'utilizzo errato della batteria potrebbe causare il surriscaldamento e generare "emissioni" gassose o fiamme. Se la batteria è danneggiata oppure se si nota la fuoriuscita di eventuali materiali sui morsetti della batteria, non utilizzare la batteria e sostituirla.

<span id="page-10-0"></span>La batteria può deteriorarsi se non viene utilizzata per lunghi periodi di tempo. Per alcune batterie ricaricabili (in particolare quelle al Litio), il non utilizzo potrebbe aumentare i rischi di corto circuito della batteria stessa, che potrebbe diminuire la durata della batteria e creare situazioni di pericolo per l'utente. Evitare di lasciare le batterie ricaricabili al litio completamente scariche.

# **Surriscaldamento e ventilazione del prodotto**

Quando accesi o durante il caricamento della batteria, gli elaboratori generano calore. Gli elaboratori Notebook possono generare una grande quantità di calore a causa delle piccole dimensioni. Attenersi alle precauzioni fondamentali di seguito riportate:

- v Evitare contatti prolungati dell'elaboratore con qualsiasi parte del corpo quando l'elaboratore è acceso o quando viene caricata la batteria. L'elaboratore emette calore durante il normale funzionamento. Il contatto prolungato con il corpo potrebbe causare scottature alla pelle o comunque disagio.
- v Non posizionare l'elaboratore o caricare la batteria nei pressi di materiali o infiammabili o fonti di calore.
- v Per la sicurezza del prodotto, confort e affidabilità, con il prodotto vengono forniti alloggiamenti di ventilazione, ventole e/o dissipatori di calore. Queste funzioni potrebbero essere bloccate involontariamente posizionando il prodotto in luogo improprio, come ad esempio sul letto, divano, tappeto o altre superfici flessibili. Non bloccare mai, occludere o disabilitare tali funzioni.

# **Sicurezza delle unità CD e DVD**

I dischi CD e DVD ruotano ad alta velocità. Se un CD o DVD viene danneggiato in qualche modo, è possibile che si rompa quando l'unità CD è in uso. Per evitare ciò e ridurre il rischio di eventuali danni all'elaboratore, procedere nel modo seguente:

- v Custodire sempre i dischi CD/DVD nelle relative custodie
- v Custodire sempre i dischi CD/DVD lontano dai raggi diretti del sole e dalle fonti di calore.
- v Rimuovere i dischi CD/DVD dall'elaboratore quando non sono utilizzati
- v Non piegare i dischi CD/DVD o inserirli con una forte pressione nell'elaboratore o nella custodia.
- v Assicurarsi che i dischi CD/DVD non siano danneggiati prima di ciascun utilizzo. Non utilizzare dischi danneggiati.

# **Ulteriori informazioni sulla sicurezza**

#### **PERICOLO**

<span id="page-11-0"></span>**La corrente elettrica proveniente dai cavi di alimentazione, del telefono e di comunicazione può essere pericolosa.**

**Per evitare il pericolo di scosse elettriche:**

- v **Durante i temporali, non collegare o scollegare cavi, non effettuare l'installazione, la manutenzione o la riconfigurazione di questo prodotto.**
- v **Collegare tutti i cavi di alimentazione ad una presa elettrica collegata correttamente e con presa di terra.**
- v **Collegare alle prese elettriche appropriate tutte le apparecchiature che verranno utilizzate per questo prodotto.**
- v **Quando possibile, utilizzare una sola mano per collegare o scollegare i cavi di segnale.**
- v **Non accendere assolutamente apparecchiature in presenza di incendi, perdite d'acqua o danno strutturale.**
- v **Scollegare i cavi di alimentazione, i sistemi di telecomunicazione, le reti e il modem prima di aprire i coperchi del dispositivo, salvo istruzioni contrarie relative alle procedure di installazione e configurazione.**
- v **Collegare e scollegare i cavi come di seguito indicato quando si installano, si trasportano o si aprono i coperchi di questo prodotto e delle unità ad esso collegate.**

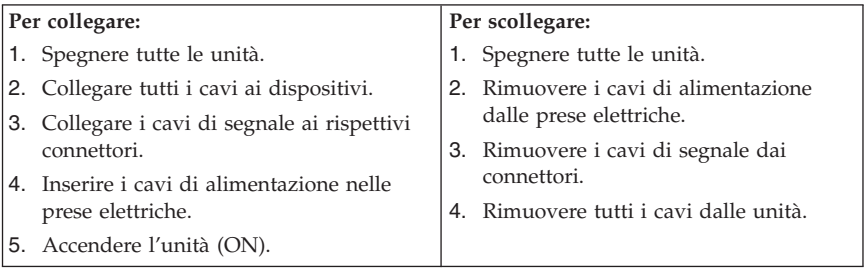

## **Batteria al litio**

#### **Avvertenza:**

**Pericolo di esplosione se la batteria al litio non è sostituita correttamente.**

Quando si sostituisce la batteria, usare solo una batteria contrassegnata dal 33F8354 o di tipo equivalente consigliato dal produttore. La batteria contiene litio e può esplodere se usata, maneggiata o smaltita in modo non corretto.

#### *Non:*

- v Gettare o immergere la batteria nell'acqua
- v Riscaldarla a una temperatura superiore ai 100°C
- v Smontarla, ricaricarla o tentare di ripararla

<span id="page-12-0"></span>Le batterie usate vanno smaltite in accordo alla normativa in vigore (DPR 915/82 e successive disposizioni e disposizioni locali).

## **Informazioni sulla sicurezza del modem**

Per evitare il rischio di incendio, scosse elettriche o danni personali nell'uso di un'apparecchiatura telefonica, seguire sempre alcune precauzioni di base, quali quelle riportate di seguito:

- Non installare un collegamento telefonico durante un temporale.
- v Non installare i connettori telefonici in ubicazioni bagnate, a meno che non siano progettati specificamente a questo scopo.
- v Non toccare cavi telefonici non isolati o i terminali, a meno che la linea telefonica non sia stata scollegata dall'interfaccia di rete.
- v Effettuare con molta cautela le operazioni di installazione o modifica delle linee telefoniche.
- v Evitare l'uso del telefono (ad eccezione dei telefoni senza cavo) durante un temporale. I fulmini possono causare scosse elettriche.
- v Non utilizzare il telefono per comunicare il verificarsi di una perdita di gas in prossimità della perdita in questione.

## **Dichiarazione di conformità relativa al laser**

In alcuni modelli di elaboratori IBM è preinstallata un'unità CD-ROM. Le unità CD-ROM sono vendute separatamente come opzioni. L'unità CD-ROM è un prodotto laser. L'unità CD-ROM è certificata negli U.S.A. in conformità ai requisiti del Department of Health and Human Services 21 Code of Federal Regulations (DHHS 21 CFR) Subchapter J per i prodotti laser di Class 1. Altrove l'unità è certificata in conformità ai requisiti dell'International Electrotechnical Commission (IEC) 825 e CENELEC EN 60 825 per i prodotti laser di Classe 1.

Quando un'unità CD-ROM o DVD-ROM viene installata, tenere presente quanto riportato di seguito.

#### **Avvertenza:**

**L'utilizzo di controlli, regolazioni o l'esecuzione di procedure non descritti nel presente manuale possono provocare l'esposizione a radiazioni pericolose.**

L'apertura di un'unità CD-ROM può determinare l'esposizione a radiazioni laser pericolose. All'interno dell'unità CD-ROM non vi sono parti su cui effettuare l'assistenza tecnica. **Non rimuovere i coperchi dell'unità CD-ROM.**

Alcune unità CD-ROM contengono un diodo laser di Classe 3A o Classe 3B. Tenere presente quanto riportato di seguito.

#### **PERICOLO**

**Aprendo l'unità vengono emesse radiazioni laser. Non fissare il fascio, non guardarlo direttamente con strumenti ottici ed evitare l'esposizione al fascio.**

# <span id="page-14-0"></span>**Ulteriori informazioni**

La *Guida di riferimento rapido* contiene informazioni sull'installazione dell'elaboratore IBM®e sull'avvio del sistema operativo. Inoltre contiene informazioni sulla risoluzione dei problemi, sulle procedure di ripristino del software, sull'assistenza tecnica e sulla garanzia.

La *Guida per l'utente* contiene le informazioni sull'installazione dell'hardware facoltativo. Questo file PDF (Portable Document Format) è disponibile tramite Access IBM che si trova sul desktop dell'elaboratore. Se si desidera installare altro hardware, per leggere e stampare la *Guida per l'utente* utilizzare Adobe Acrobat Reader.

Access IBM si trova sul desktop oppure per maggiori informazioni sui seguenti argomenti fare clic su **Start → Access IBM**:

- v Utilizzo dell'elaboratore
- v Installazione delle opzioni hardware
- v Collegamento dei cavi di comunicazione
- v Risoluzione dei problemi comuni
- v Registrazione dell'elaboratore

Se si dispone di un accesso ad Internet, è possibile ottenere dal World Wide Web i più aggiornati suggerimenti, FAQ (Frequently Asked Questions) e forum di discussione oltre alla *Guida per l'utente*. Il manuale *Hardware Maintenance Manual* è disponibile per il personale addetto all'assistenza tecnica. Per accedere a queste informazioni, visitare il sito all'indirizzo http://www.ibm.com/pc/support/.

Digitare il tipo di macchina ed il numero di modello nel campo **Quick Path** e fare clic su **Go**.

# <span id="page-16-0"></span>**Capitolo 1. Organizzazione dell'area di lavoro**

Per ottimizzare l'utilizzo dell'elaboratore occorre organizzare al meglio l'area di lavoro e le apparecchiature in base alle proprie necessità e al lavoro da svolgere. È molto importante assumere una posizione confortevole. Tuttavia, vi sono alcuni fattori che possono influenzare l'organizzazione dell'area di lavoro, ad esempio le fonti di luce, la ventilazione e la posizione delle prese elettriche.

## **Organizzazione ottimale**

Sebbene non vi sia una posizione per lo svolgimento del lavoro ideale per tutti, di seguito sono riportate alcune indicazioni utili per trovare la posizione più consona alle proprie esigenze.

L'assunzione di una stessa posizione per un prolungato periodo di tempo, può essere dannosa. E' buona norma utilizzare una seduta confortevole. Lo schienale ed il sedile dovrebbero essere regolabili indipendentemente e fornire un buon sostegno. La parte anteriore della seduta dovrebbe essere leggermente arcuata per alleviare il peso sulle cosce. Regolare la seduta in modo che le cosce siano parallele al pavimento e i piedi ben poggiati a terra o su un poggiapiedi.

Nell'utilizzare la tastiera, assicurarsi che gli avambracci siano paralleli al pavimento e mantenere i polsi in posizione comoda. Digitare delicatamente e mantenere rilassate le mani e le dita. Per ottenere il massimo comfort, è possibile modificare l'inclinazione della tastiera regolando la posizione dei piedini posti sotto la tastiera stessa.

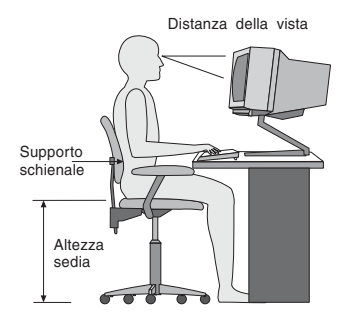

Regolare il video in modo che la parte superiore dello schermo si trovi al livello degli occhi o leggermente al di sotto. Posizionare il video ad una distanza tale da non causare problemi alla vista, generalmente a 51-61 cm e posizionarlo in modo da poter vedere senza dover assumere posizioni

inadeguate. Inoltre, posizionare le altre apparecchiature utilizzate regolarmente come il telefono o il mouse in modo che siano facilmente raggiungibili.

# **Riflessi ed illuminazione**

Posizionare il video per ridurre al minimo i riflessi causati dall'illuminazione proveniente dal soffitto, dalle finestre e da altre sorgenti di luce. Anche la luce riflessa da altre superfici può causare dei fastidiosi riflessi sul video. Se possibile, posizionare il video ad angolo retto rispetto a finestre ed altre fonti di luce. Ridurre l'illuminazione proveniente dal soffitto, se necessario, spegnendo le luci o utilizzando lampadine di potenza inferiore. Se il video è posizionato nei pressi di una finestra, utilizzare tende o persiane per ridurre la luminosità. Potrebbe essere necessario regolare i controlli della luminosità e del contrasto sul video in base al cambiamento d'illuminazione nel corso della giornata.

Se non è possibile evitare riflessi sul video o regolare l'illuminazione, può risultare utile l'utilizzo di un filtro antiriflesso. Questi filtri, tuttavia, possono rendere meno nitide le immagini sullo schermo; pertanto, si consiglia di ricorrervi solo dopo aver provato gli altri espedienti per la riduzione dei riflessi.

L'accumularsi di polvere accentua i problemi causati dai riflessi. Pulire lo schermo del video con frequenza usando un panno morbido inumidito con un detergente per vetri non abrasivo.

# **Circolazione dell'aria**

L'elaboratore e il video producono calore. L'elaboratore è dotato di una o più ventole che aspirano aria fresca ed emettono aria calda. Il video espelle aria calda attraverso appositi fori di ventilazione. L'ostruzione di questi fori può causare un surriscaldamento che a sua volta può provocare un malfunzionamento o un guasto. Posizionare l'elaboratore e il video in maniera che nulla ostruisca i fori di ventilazione; generalmente, uno spazio pari a 5 cm (2 pollici) è sufficiente. Inoltre, accertarsi che il flusso d'aria non sia diretto verso le persone.

# **Prese elettriche e lunghezza dei cavi**

L'ubicazione delle prese elettriche e la lunghezza dei cavi di alimentazione e connessione del video, della stampante e di altri dispositivi possono essere determinanti per il posizionamento dell'elaboratore.

Per l'organizzazione dell'area di lavoro:

- v Evitare l'uso di prolunghe. Quando possibile, inserire il cavo di alimentazione dell'elaboratore direttamente in una presa elettrica.
- v Tenere i cavi di alimentazione e di segnale lontano da aree di passaggio dove potrebbero essere scollegati accidentalmente.

Per ulteriori informazioni relative ai cavi di alimentazione, consultare la sezione "Informazioni relative ai cavi di [alimentazione"](#page-82-0) a pagina 67 di questo manuale.

# <span id="page-20-0"></span>**Capitolo 2. Installazione dell'elaboratore**

**Nota:** Alcuni connettori riportati in questo capitolo potrebbero non essere disponibili sul modello di cui si dispone.

Per installare l'elaboratore, utilizzare le informazioni di seguito riportate. Individuare le piccole icone situate nella parte posteriore dell'elaboratore.

Se i cavi dell'elaboratore e il pannello dei connettori dispongono di connettori colorati, confrontare il colore dell'estremità del cavo con quello del connettore. Ad esempio, associare l'estremità del cavo blu con il connettore blu sul pannello e l'estremità del cavo rosso con il connettore rosso.

- 1. Controllare la posizione dell'interruttore di selezione della tensione situato nella parte posteriore dell'elaboratore. Se necessario, spostare l'interruttore utilizzando una penna a sfera.
	- v Se la tensione dell'alimentazione è compresa nella gamma 90–137 V CA, impostare la tensione su 115 V.
	- v Se l'intervallo della tensione è compreso tra 180 e 265 V ca, impostare l'alimentazione su 230 V.

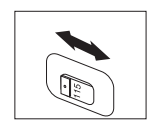

2. La tastiera generalmente ha un connettore standard **1** o di tipo USB (Universal Serial Bus) 2. Collegare il cavo della tastiera all'appropriato connettore della tastiera.

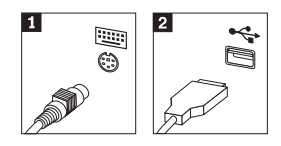

3. Il cavo del mouse potrebbe disporre di un connettore standard **1** o di un connettore USB 2-. Collegare il cavo del mouse al connettore appropriato del mouse.

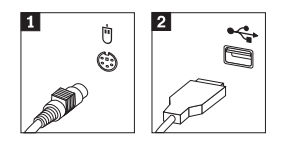

4. Collegare il cavo del video al relativo connettore sull'elaboratore.

- v Se si utilizza un monitor SVGA (Standard Video Graphics Array), collegare il cavo al connettore, come indicato.
	- **Nota:** Se il modello dispone di due connettori, accertarsi di utilizzare quello posto sull'adattatore AGP (Accelerated Graphics Port).

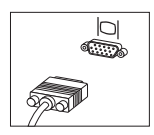

- v Se si dispone di un video DVI (Digital Video Interface), collegare il cavo al connettore come illustrato.
	- **Nota:** E' necessario che l'elaboratore sia fornito di una scheda che supporti il video DVI.

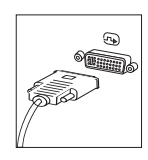

5. Se si dispone di un modem, collegarlo attenendosi alle seguenti istruzioni.

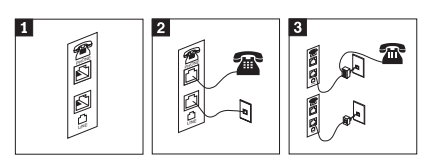

- 1- Per impostare il modem, utilizzare la connessione duale presente nella parte posteriore dell'elaboratore.
- 2- Collegare un'estremità del cavo telefonico al telefono e l'altra al connettore situato nella parte posteriore dell'elaboratore. Collegare un'estremità del cavo del modem al relativo connettore posto sul retro dell'elaboratore e l'altra estremità alla presa telefonica.
- 3- In alcuni casi, è necessario un convertitore per collegare i cavi alla presa telefonica, come mostrato nell'illustrazione in alto. E' anche possibile utilizzare il convertitore senza collegarvi il telefono, come mostrato nella parte inferiore dell'illustrazione.

6. Se si dispone di periferiche audio, collegarle attendendosi alle seguenti istruzioni. Per ulteriori informazioni sugli altoparlanti, fare riferimento ai passi 7 e 8.

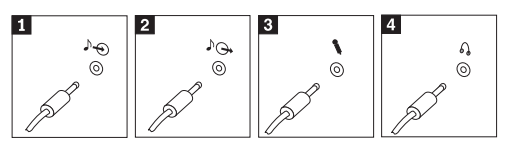

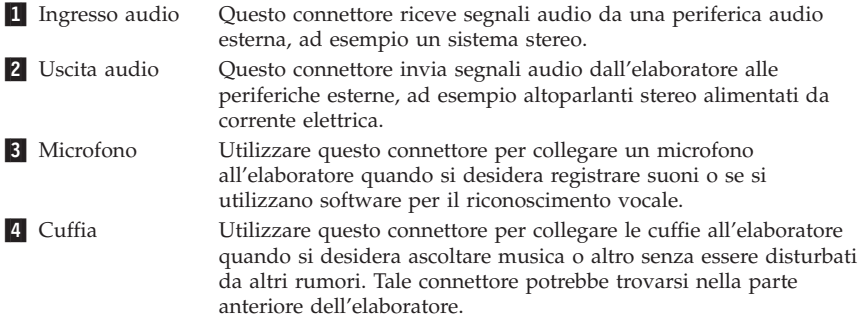

7. Se si dispone di altoparlanti *alimentati* da corrente elettrica e di un adattatore ca, attenersi alle seguenti istruzioni.

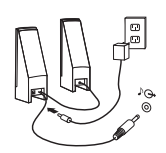

- a. Collegare il cavo che unisce i due altoparlanti, se necessario. In alcuni altoparlanti questo cavo è permanentemente collegato.
- b. Collegare il cavo dell'adattatore ca agli altoparlanti.
- c. Collegare gli altoparlanti all'elaboratore.
- d. Collegare l'adattatore ca ad una presa elettrica.
- 8. Se si dispone di altoparlanti *non alimentati* da corrente elettrica senza adattatori ca, attenersi alle seguenti istruzioni.

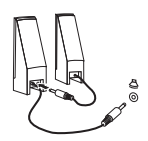

- a. Collegare il cavo che unisce i due altoparlanti, se necessario. In alcuni altoparlanti questo cavo è permanentemente collegato.
- b. Collegare gli altoparlanti all'elaboratore.

9. Collegare eventuali ulteriori dispositivi. È possibile che il modello di elaboratore non disponga di tutti i connettori mostrati in figura.

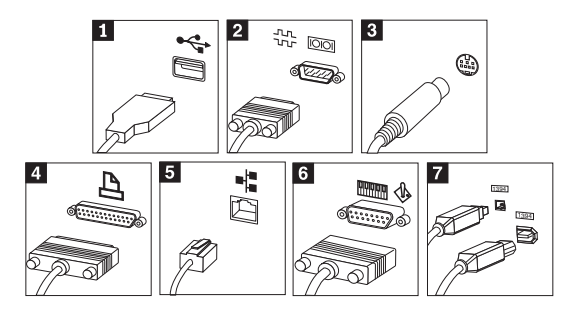

- **1** USB Utilizzare questi connettori per collegare una periferica che richiede una connessione USB (Universal Serial Bus), come ad esempio mouse, scanner, stampante o PDA (Personal Digital Assistant). 2 Seriale Utilizzare questo connettore per collegare un modem esterno, una stampante seriale o altro dispositivo che utilizza un connettore seriale a 9 piedini. **3** S-video Utilizzare questo connettore per collegare un televisore che dispone un connettore S-Video. Questo connettore è presente su alcuni adattatori video a elevate prestazioni. 4 Parallelo Utilizzare questo connettore per collegare una stampante parallela o un'altra unità che richiede una connessione parallela a 25 piedini. 5 Ethernet Utilizzare questo connettore per collegare l'elaboratore a una LAN Ethernet o a un modem via cavo. **Importante** Utilizzare un cavo ethernet Categoria 5 affinché il funzionamento dell'elaboratore durante la connessione ad una rete Ethernet sia conforme ai limiti imposti dalla FCC.
- 6 MIDI/joystick Utilizzare questo connettore per collegare uno joystick, gamepad o un'unità MIDI (musical instrument digital interface), ad esempio una tastiera MIDI. **7** IEEE 1394 Tale connettore viene talvolta definito Firewire in quanto trasmette i dati rapidamente. Sono disponibili due tipi di connettori IEEE 1394: a 4 piedini e a 6 piedini. IEEE 1394 consente il collegamento a diversi tipi di prodotti elettronici, compresi i dispositivi audio

digitali e gli scanner.

<span id="page-24-0"></span>10. Collegare i cavi di alimentazione a prese elettriche munite di messa a terra.

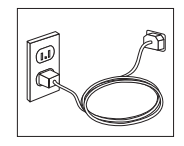

**Nota:** Aprire Access IBM sul desktop dell'elaboratore per maggiori informazioni relative ai connettori.

#### **Accensione**

Accendere il video e le altre periferiche esterne; quindi accendere l'elaboratore. Una volta effettuata il controllo automatico all'attivazione (POST), la finestra del logo IBM viene chiusa. Se l'elaboratore dispone di software preinstallato, viene avviato il programma di installazione del software.

Se viene rilevato un problema durante l'avvio, consultare il [Capitolo](#page-38-0) 4, "Risoluzione dei problemi e programmi di [diagnostica",](#page-38-0) a pagina 23 e il Capitolo 5, "Richiesta di [informazioni,](#page-46-0) supporto e assistenza", a pagina 31.

#### **Completamento dell'installazione del software**

#### **Importante**

Leggere attentamente gli accordi di licenza prima di utilizzare i programmi installati sull'elaboratore. Negli accordi di licenza vengono fornite le informazioni dettagliate relative ai diritti, agli obblighi e alle garanzie relative al software compreso in questo elaboratore. Se si utilizzano i programmi, si accettano, in modo implicito, i termini di questi accordi. Se non si accettano gli accordi di licenza, non utilizzare i programmi. In caso contrario, restituire immediatamente l'elaboratore per un rimborso completo.

**Nota:** Alcuni modelli dispongono di una versione multilingue di Windows XP Pro. Se l'elaboratore dispone della versione multilingue, viene richiesto di selezionare una lingua durante il processo di installazione iniziale. Dopo l'installazione, la lingua può essere modificata mediante il Pannello di controllo di Windows.

Dopo aver avviato l'elaboratore per la prima volta, per completare l'installazione del software, seguire le istruzioni visualizzate. Se l'installazione del software non viene completata quando si avvia l'elaboratore per la prima

<span id="page-25-0"></span>volta, potrebbero verificarsi effetti imprevisti. Al termine dell'installazione, fare clic su **Access IBM** sul desktop per maggiori informazioni relative all'elaboratore.

## **Attività importanti**

Dopo aver configurato l'elaboratore, effettuare le attività di seguito riportate che consentono di ottimizzare i tempi ed evitare eventuali problemi futuri:

- v Creare un minidisco di *diagnostica avanzata*. Il programma di utilità di diagnostica avanzata consente di individuare i problemi hardware ed è incluso nel programma di ripristino del prodotto. Quando non è possibile accedere al programma di ripristino del prodotto, utilizzare il minidisco di *diagnostica avanzata* precedentemente creato. Per istruzioni, consultare la sezione "Creazione di un minidisco di [diagnostica](#page-41-0) avanzata IBM" a pagina [26.](#page-41-0)
- v Registrare il tipo di macchina, il modello e il numero di serie dell'elaboratore. Se si richiede assistenza o supporto tecnico, probabilmente verrà richiesto di rendere disponibili tali informazioni . Consultare la sezione "Registrazione delle informazioni [dell'elaboratore"](#page-26-0) a pagina 11.

Conservare questa *Guida di riferimento rapido* in un luogo sicuro, in quanto è l'unica pubblicazione contenente informazioni rilevanti relative alla reinstallazione del software preinstallato. Il Capitolo 3, ["Ripristino](#page-28-0) del [software",](#page-28-0) a pagina 13 contiene informazioni relative al ripristino del software preinstallato.

## **Aggiornamento del sistema operativo**

Sul sito web Microsoft Windows Update è possibile scaricare gli aggiornamenti per i diversi sistemi operativi. Su questo sito Web vengono visualizzati automaticamente gli aggiornamenti Windows disponibili per l'elaboratore di cui si dispone. Gli aggiornamenti possono includere nuove versioni dei componenti Windows (ad esempio Media Player), modifiche di altri componenti del sistema operativo Windows oppure dei miglioramenti.

Per ulteriori informazioni sull'aggiornamento del sistema operativo, aprire Access IBM.

#### **Installazione di altri sistemi operativi**

Se si installa un proprio sistema operativo, seguire le istruzioni fornite con i minidischi o CD del sistema operativo. Accertarsi di installare tutti i driver di periferica dopo aver installato il sistema operativo. Le istruzioni di installazione, generalmente, sono fornite con i driver di periferica.

## <span id="page-26-0"></span>**Aggiornamento del software antivirus**

L'elaboratore viene fornito con il software Norton AntiVirus, che consente di rilevare ed eliminare eventuali virus. Per ottenere gli aggiornamenti più recenti dal sito web Norton Antivirus, è necessario eseguire l'applicazione LiveUpdate. LiveUpdate consente di scaricare l'elenco aggiornato dei virus che Norton AntiVirus utilizzerà la volta successiva per la scansione dell'elaboratore.

Per ulteriori dettagli sull'aggiornamento del software antivirus, aprire Access IBM.

## **Avvio del programma IBM Setup Utility**

IBM Setup Utility consente di visualizzare, impostare o modificare le password e le impostazioni di configurazione BIOS.

- 1. Chiudere il sistema operativo e spegnere l'elaboratore.
- 2. All'accensione del computer, tenere premuto il tasto F1. Quando vengono emessi più segnali acustici, rilasciare il tasto F1.
	- **Nota:** Se è stata impostata una password di responsabile, il menu del programma IBM Setup Utility non viene visualizzato fino all'immissione di tale password. Per ulteriori informazioni sul programma IBM Setup Utility, consultare la *Guida per l'utente*.

Il programma IBM Setup Utility potrebbe avviarsi automaticamente quando il POST rileva una rimozione o una nuova installazione dell'hardware nell'elaboratore.

#### **Spegnimento dell'elaboratore**

Quando l'elaboratore deve essere spento, seguire sempre la procedura di spegnimento del sistema operativo. Ciò consente di evitare di perdere i dati non salvati o di danneggiare i programmi software. Per arrestare il sistema operativo Microsoft Windows®, selezionare Arresta o Spegni computer.

## **Registrazione delle informazioni dell'elaboratore**

La registrazione delle informazioni sull'elaboratore può essere utile nel caso in cui sia necessario richiedere assistenza tecnica. I tecnici probabilmente richiederanno tali informazioni.

Il tipo di macchina, il modello e il numero di serie sono riportati su un'etichetta posta sull'elaboratore. Per registrare tali informazioni, utilizzare la tabella riportata di seguito.

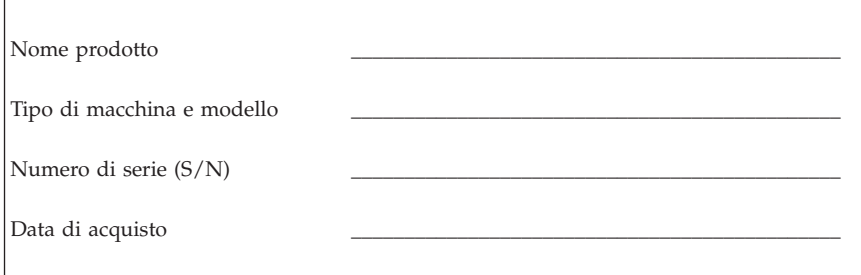

La prima volta che si visita il sito Web IBM registrare il proprio elaboratore attraverso Internet. La registrazione dell'elaboratore con l'IBM comporta i seguenti vantaggi:

- v Un servizio più rapido per le richieste di assistenza all'IBM
- v Un avviso automatico del software gratis disponibile e delle offerte promozionali particolari

Visitare il sito all'indirizzo http://www.ibm.com/pc/register/ e seguire le istruzioni visualizzate. Per maggiori informazioni relative alla registrazione del proprio elaboratore, fare clic su Access IBM.

# <span id="page-28-0"></span>**Capitolo 3. Ripristino del software**

Il programma IBM Rescue and Recovery with Rapid Restore (di qui in avanti denominato programma Rescue and Recovery) fornisce una molteplicità di soluzioni di ripristino per varie situazioni. Alcune parti del programma IBM Rescue and Recovery sono ubicate con gli altri programmi Windows, mentre altre parti sono ubicate in un'area nascosta a parte del disco fisso, progettata specificamente per il ripristino. In questo capitolo verranno illustrate alcune soluzioni di ripristino fornite dal programma IBM Rescue and Recovery installato sull'elaboratore.

#### **Attività da effettuare prima che si verifichi un problema**

- v Creare dei dischi di ripristino del prodotto. Consultare la sezione ″Creazione ed utilizzo di dischi per il ripristino del prodotto.″
- v Creare supporti di ripristino. Consultare la sezione ["Creazione](#page-34-0) e utilizzo di un supporto di [ripristino"](#page-34-0) a pagina 19.
- v Effettuare periodicamente una copia di backup del disco fisso. Consultare la sezione "Copie di backup e [ripristino"](#page-29-0) a pagina 14.
- v Creare un minidisco di ripristino di emergenza. Consultare la sezione ["Soluzioni](#page-33-0) relative ai problemi di ripristino" a pagina 18.
- **Nota:** Il disco di ripristino, il primo dei dischi di Product Recovery e i dischi di backup sono unità avviabili in qualunque tipo di unità CD o DVD escluso i supporti DVD-RAM.

#### **Attività da effettuare dopo che si è verificato un problema**

Il punto di partenza di gran parte delle attività di ripristino è costituito dall'area di lavoro di Rescue and Recovery. Consultare la sezione ["Utilizzo](#page-31-0) dell'area di lavoro di Rescue and [Recovery"](#page-31-0) a pagina 16.

#### **Creazione e utilizzo dei dischi di ripristino del prodotto**

Se l'elaboratore dispone di un'unità CD o DVD, è possibile creare una serie di dischi di Product Recovery che consentono di ripristinare il contenuto del disco fisso allo stato in cui si trovava quando l'elaboratore è stato acquistato. I dischi di Product Recovery sono utili se si trasferisce l'elaboratore, se viene venduto, se di ricicla o come ultima risorsa per ripristinare il normale funzionamento dell'elaboratore, dopo che tutti gli altri metodi di ripristino non hanno funzionato. Si consiglia di creare al più presto una serie di dischi di Product Recovery.

<span id="page-29-0"></span>**Nota:** La licenza Microsoft Windows consente di creare solo una serie di dischi per il ripristino del prodotto, quindi è importante riporli in un luogo sicuro dopo la creazione.

Per creare dischi per il ripristino del prodotto, procedere nel modo seguente:

- 1. Dal desktop di Windows, fare clic s u **Start**, quindi su **Programmi** (o se si utilizza Windows XP, fare clic su **Tutti i programmi**), su **Access IBM**, quindi fare clic su **Crea dischi di ripristino del prodotto**.
- 2. Seguire le istruzioni visualizzate.

Per utilizzare i dischi di ripristino del prodotto, procedere nel modo seguente:

**Attenzione:** Quando si ripristina il contenuto preinstallato dai dischi creati con Product Recovery, tutti i file che si trovano sul disco fisso verranno eliminati e sostituiti con il contenuto preinstallato.

- 1. Inserire il disco di IBM Rescue and Recovery nell'unità CD o DVD.
- 2. Riavviare l'elaboratore.
- 3. Dopo un breve intervallo di tempo, viene aperta l'area di lavoro di IBM Rescue and Recovery.
	- **Nota:** Se l'area di lavoro di Rescue and Recovery non viene aperto, è possibile che la periferica di avvio (unità CD o DVD) non sia impostata correttamente nella sequenza di avvio di BIOS. Per ulteriori informazioni, vedere ["Impostazione](#page-36-0) di una periferica di [ripristino](#page-36-0) nella sequenza di avvio" a pagina 21.
- 4. Nel menu di Rescue and Recovery, fare clic su **Ripristino del contenuto preinstallato.**
- 5. Seguire le istruzioni visualizzate. Inserire il disco di Product Recovery appropriato, quando viene richiesto.
- **Nota:** Dopo aver ripristinato il contenuto preinstallato, potrebbe essere necessario reinstallare alcuni software o driver. Per ulteriori informazioni, consultare la sezione ″Note in seguito al ripristino″ a pagina [18.](#page-33-0)

# **Copie di backup e ripristino**

Il programma IBM Rapid Restore Ultra, un componente del programma Rescue and Recovery, consente di effettuare una copia di backup del contenuto completo del disco fisso, compresi i file di dati, il sistema operativo, le applicazioni e le impostazioni personali. E' possibile designare la posizione in cui vengono memorizzate le copie di backup di IBM Rapid Restore Ultra:

- v In un'area protetta del disco fisso
- v Su un'unità disco fisso secondaria installata sull'elaboratore
- v Su un'unità disco fisso USB collegata esternamente
- v In un'unità di rete
- v Su CD o DVD registrabili (per questa opzione sono richiesti CD o DVD registrabili)

Una volta effettuata la copia di backup del disco fisso, è possibile ripristinare il contenuto completo del disco fisso o solo i file selezionati.

Per eseguire un'operazione di backup, procedere nel modo seguente:

- 1. Dal desktop di Windows, fare clic su **Start**, quindi su **Programmi** (o si utilizza Windows XP, fare clic su Tutti i programmi), su **Access IBM**, quindi fare clic su **IBM Rapid Restore Ultra 4.0**. Viene aperto il programma IBM Rapid Restore Ultra.
- 2. Nella Barra dei menu, fare clic su **Backup;** quindi su **Effettua ora copia di backup.**
- 3. Seguire le istruzioni visualizzate.

Per eseguire un'operazione di ripristino con IBM Rapid Restore Ultra, procedere nel modo seguente:

- 1. Dal desktop di Windows, fare clic su **Start**, quindi su **Programmi** (o se si utilizza Windows XP, fare clic su **Tutti i programmi**), su **Access IBM**, quindi fare clic su **IBM Rapid Restore Ultra 4.0.** Viene aperto il programma IBM Rapid Restore Ultra.
- 2. Nella Barra dei menu, fare clic su **Ripristina**, quindi procedere nel modo seguente:
	- v Fare clic su **Ripristina il sistema** se si desidera ripristinare il disco fisso ad uno stato di cui è stato effettuata la copia di backup. Questo metodo di ripristino elimina tutti i dati al momento memorizzati sul disco fisso sostituendoli con i dati della copia di backup. Durante la procedura di ripristino, viene data la possibilità di trasferire i file che si trovano sul disco fisso su altri supporti prima che siano cancellati.
	- v Fare clic su **Ripristina file** se si desidera ripristinare solo i file selezionati dalla copia di backup.
- 3. Seguire le istruzioni visualizzate.

Per informazioni sull'esecuzione di un'operazione di ripristino dall'area di lavoro Rescue and Recovery, consultare la sezione ["Utilizzo](#page-31-0) dell'area di lavoro di Rescue and [Recovery"](#page-31-0) a pagina 16.

## <span id="page-31-0"></span>**Utilizzo dell'area di lavoro di Rescue and Recovery**

L'area di lavoro di Rescue and Recovery si trova in un'area protetta nascosta del disco fisso che opera indipendentemente dal sistema operativo Windows. Ciò consente di eseguire operazioni di ripristino anche se non può essere avviato il sistema operativo Windows. E' possibile eseguire le operazioni di seguito riportate dall'area di Rescue and Recovery:

- v **Ripristino dei file dal disco fisso o da una copia di backup:** L'area di lavoro di IBM Rescue and Recovery consente di localizzare i file sul disco fisso e trasferirli in un'unità di rete o su altri supporti registrabili, come ad esempio un'unità disco fisso USB o un minidisco. Questa soluzione è disponibile anche se non viene effettuata una copia di backup dei file o se sono effettuate delle modifiche ai file dall'ultima operazione di backup. Inoltre, è possibile ripristinare i singoli file da una copia di backup di Rapid Restore(TM) Ultra che si trova sul disco fisso, su una periferica USB o su un'unità di rete.
- v **Ripristino del disco fisso da una copia di backup di Rapid Restore Ultra:** Una volta eseguita un'operazione di backup utilizzando il programma IBM Rapid Restore Ultra, è possibile eseguire operazioni di ripristino dall'area di lavoro di Rescue and Recovery, anche se non è possibile avviare Windows.
- v **Ripristino del disco fisso al contenuto preinstallato**: L'area di lavoro di Rescue and Recovery consente di ripristinare il contenuto completo del disco fisso allo stato in cui si trovava al momento dell'acquisto. Se il disco fisso dispone di più partizioni, è possibile scegliere di ripristinare il contenuto preinstallato solo sulla partizione C: lasciando intatte le altre. Poiché l'area di lavoro di Rescue and Recovery funziona indipendentemente dal sistema operativo Windows, è possibile ripristinare il contenuto preinstallato anche se Windows non viene avviato.

**Attenzione:** Se si ripristina il disco fisso da una copia di backup di Rapid Restore Ultra o si effettua il ripristino del contenuto preinstallato, tutti i file che si trovano sulla partizione principale (in genere C) verranno eliminati durante il processo di ripristino. Si consiglia di effettuare delle copie dei file importanti. Se non è possibile avviare Windows, utilizzare la funzione di ripristino dei file dall'area di lavoro di Rescue and Recovery per copiare i file dal disco fisso su altri supporti.

Per avviare l'area di lavoro di Rescue and Recovery, procedere nel modo seguente:

- 1. Spegnere l'elaboratore per almeno 5 secondi.
- 2. Tenere premuto il tasto Invio o F11 contemporaneamente al pulsante di alimentazione.
- 3. Quando viene emesso un segnale acustico o viene visualizzato un logo sullo schermo, rilasciare il tasto Invio o F11.
- 4. Se è stata impostata una password per Rescue and Recovery, immetterla quando viene richiesto. Dopo un breve intervallo, viene aperta l'area di lavoro di Rescue and Recovery.
	- **Nota:** Se l'area di lavoro di Rescue and Recovery non viene aperta, consultare la sezione ["Soluzioni](#page-33-0) relative ai problemi di ripristino" a [pagina](#page-33-0) 18.
- 5. Effettuare una delle operazioni di seguito riportate:
	- v Per ripristinare il file dal disco fisso o da una copia di backup, fare clic su **Ripristina file**, quindi seguire le istruzioni visualizzate.
	- v Per ripristinare il disco fisso da una copia di backup di Rapid Restore Ultra, fare clic su **Ripristina dalla copia di backup**, quindi seguire le istruzioni visualizzate.
	- v Per ripristinare il disco fisso al contenuto preinstallato, fare clic su **Ripristino del contenuto preinstallato**, quindi seguire le istruzioni visualizzate.
		- **Nota:** Dopo aver ripristinato il disco fisso al contenuto preinstallato, potrebbe essere necessario reinstallare alcuni software o driver. Per ulteriori informazioni, consultare la sezione ″Note in seguito al ripristino″.
	- v Per informazioni sulle altre funzioni dell'area di lavoro di Rescue and Recovery, fare clic su **Aiuto**.

#### <span id="page-33-0"></span>**Note in seguito al ripristino**

#### **Nota:**

- 1. Dopo aver ripristinato il contenuto preinstallato del disco fisso, potrebbe essere necessario reinstallare alcuni driver di periferica. Consultare la sezione "Ripristino o [installazione](#page-35-0) dei driver di periferica" a pagina 20.
- 2. Alcuni elaboratori vengono forniti con Microsoft Office o Microsoft Works preinstallati. Se è necessario ripristinare o reinstallare le applicazioni Microsoft Office o Microsoft Works, utilizzare il *CD di Microsoft Office* o il *CD di Microsoft Works*. Questi CD vengono forniti solo con gli elaboratori su cui i software Microsoft Office o Microsoft Works sono preinstallati.

## **Soluzioni relative ai problemi di ripristino**

L'area di lavoro di IBM Rescue and Recovery viene eseguita indipendentemente dal sistema operativo. Per accedere all'area di lavoro, tenere premuto il tasto Invio o F11 durante l'avvio. Se non è possibile avviare l'area di lavoro di IBM Rescue and Recovery con questo metodo, sono disponibili tre opzioni:

- v Utilizzare il supporto di ripristino (CD, DVD o disco fisso USB) per avviare l'area di lavoro di Rescue and Recovery. Per ulteriori informazioni, consultare la sezione ["Creazione](#page-34-0) e utilizzo di un supporto di ripristino" a [pagina](#page-34-0) 19.
- v Utilizzare un minidisco di Recovery Repair per reinstallare un file che controlla l'accesso all'area di lavoro di Rescue and Recovery. Per informazioni dettagliate, consultare la sezione ["Creazione](#page-34-0) e utilizzo del minidisco di [ripristino"](#page-34-0) a pagina 19.
- v Se si desidera ripristinare il disco fisso al contenuto preinstallato, è possibile utilizzare una serie di dischi di Product Recovery. Consultare la sezione ["Creazione](#page-28-0) e utilizzo dei dischi di ripristino del prodotto" a pagina 13.

Si consiglia di creare al più presto un minidisco di Recovery Repair, dei supporti di ripristino e una serie di dischi di Product Recovery, quindi riporli in un posto sicuro come misura precauzionale. Se non è possibile accedere all'area di lavoro di Rescue and Recovery dal supporto di ripristino o dalla serie di CD di Product Recovery, è possibile che la periferica di ripristino (unità CD, DVD o disco fisso USB) non sia definita come periferica di avvio nella sequenza di avvio di BIOS. Per ulteriori informazioni, vedere ["Impostazione](#page-36-0) di una periferica di ripristino nella sequenza di avvio" a pagina [21.](#page-36-0)

I supporti di ripristino consentono di avviare il programma Rescue and Recovery dall'unità CD, DVD o da un disco fisso USB collegato esternamente). I supporti di ripristino sono molto importanti se non è possibile accedere al programma Rescue and Recovery utilizzando il tasto Invio o F11.

# <span id="page-34-0"></span>**Creazione e utilizzo di un supporto di ripristino**

I supporti di ripristino consentono di avviare il programma Rescue and Recovery dall'unità CD, DVD o da un disco fisso USB collegato esternamente). I supporti di ripristino sono molto importanti se non è possibile accedere al programma Rescue and Recovery utilizzando il tasto Invio o F11.

Per creare un supporto di ripristino, procedere nel modo seguente:

- 1. Dal desktop di Windows, fare clic su Start, Programmi (o se si utilizza Windows XP, fare clic su Tutti i programmi), su Access IBM, quindi fare clic su Crea supporto di ripristino.
- 2. Selezionare il pulsante di opzione per il tipo di supporto di ripristino che si desidera creare.
- 3. Fare clic su OK.
- 4. Seguire le istruzioni visualizzate.

Per utilizzare un supporto di ripristino, procedere nel modo seguente:

- v Inserire il disco di ripristino (CD o DVD) nell'unità CD o DVD, quindi riavviare l'elaboratore.
- v Collegare il disco fisso USB ad uno dei connettori USB dell'elaboratore, quindi riavviarlo.

L'area di lavoro di IBM Rescue and Recovery viene aperta all'avvio del supporto di ripristino. Ulteriore aiuto per ciascuna funzione è disponibile nell'area di lavoro di Rescue and Recovery. Se il supporto di ripristino non viene avviato, è possibile che la periferica di ripristino (unità CD o DVD, periferica USB) non sia impostata correttamente nella sequenza di avvio di BIOS. Per ulteriori informazioni, vedere ["Impostazione](#page-36-0) di una periferica di [ripristino](#page-36-0) nella sequenza di avvio" a pagina 21.

#### **Creazione e utilizzo del minidisco di ripristino**

Per creare un minidisco di Recovery Repair, procedere nel modo seguente:

- 1. Se non si è ancora collegati a Internet, collegarsi ora.
- 2. Aprire un browser Internet, quindi visitare il sito: http://www.ibm.com/pc/support/site.wss/document.do?lndocid=MIGR-54483
- 3. Inserire un minidisco vuoto nella relativa unità A.
- 4. Fare doppio clic sul file diskette.exe di Recovery Repair, quindi seguire le istruzioni visualizzate. Viene creato il minidisco di Recovery Repair.
- 5. Rimuovere il minidisco e denominarlo Recovery Repair.

Per utilizzare il minidisco di Recovery Repair, procedere nel modo seguente:

- <span id="page-35-0"></span>1. Chiudere il sistema operativo, quindi spegnere l'elaboratore.
- 2. Inserire il minidisco di Recovery Repair nella relativa unità A.
- 3. Accendere l'elaboratore, quindi seguire le istruzioni visualizzate.

Se l'operazione di ripristino termina senza errori è possibile accedere all'area di lavoro di IBM Rescue and Recovery tenendo premuto il tasto Invio o F11 durante il riavvio dell'elaboratore.

Se viene visualizzato un messaggio di errore durante l'operazione di ripristino, che non viene terminata, è possibile che si sia verificato un problema con la partizione contenente il programma IBM Rescue and Recovery. Utilizzare il supporto di ripristino per accedere al programma Product Recovery. Per creare una serie di dischi di Product Recovery, consultare la sezione ["Creazione](#page-34-0) e utilizzo di un supporto di [ripristino"](#page-34-0) a pagina 19.

## **Ripristino o installazione dei driver di periferica**

Per poter ripristinare o installare i driver di periferica, è necessario che il sistema operativo sia installato sull'elaboratore. Accertarsi di disporre della documentazione e del supporto software per la periferica.

I driver delle periferiche installate da IBM sono ubicati sul disco fisso dell'elaboratore (generalmente l'unità C) nella cartella ibmtools\drivers. Tale cartella contiene anche le istruzioni di installazione dei driver di periferica (readme.txt). Altri driver di periferica si trovano sui supporti software forniti con le singole periferiche.

I driver di periferica più aggiornati sono disponibili su World Wide Web all'indirizzo http://www.ibm.com/pc/support/.

Per ripristinare un driver per una periferica installata da IBM, procedere come segue:

- 1. Avviare l'elaboratore e il sistema operativo.
- 2. Utilizzando Esplora risorse o Risorse del computer per visualizzare la struttura del disco fisso.
- 3. Aprire la cartella C:\IBMTOOLS.
- 4. Aprire la cartella drivers. Tale cartella contiene diverse cartelle secondarie il cui nome corrisponde alle diverse periferiche installate sull'elaboratore (ad esempio, audio, video).
- 5. Aprire la cartella desiderata.
- 6. Per ripristinare il driver di periferica, attenersi ad una delle seguenti modalità:
	- v Nella cartella secondaria relativa alla periferica, individuare il file readme.txt o un altro file con estensione .txt che contenga informazioni
sulla reinstallazione del driver della periferica. A volte questo file può avere lo stesso nome del sistema operativo, ad esempio win98.txt. Il file di testo contiene informazioni sulla reinstallazione del driver di periferica.

- v Se la sottocartella relativa alla periferica contiene un file con estensione .inf, per reinstallare il driver è possibile utilizzare il programma Nuovo hardware (ubicato nel Pannello di controllo di Windows). Non tutti i programmi di controllo possono essere reinstallati utilizzando tale programma. Nel programma Nuovo hardware, quando viene richiesto il programma di controllo unità che si desidera installare, selezionare **Disco driver** e **Sfoglia**, quindi selezionare il driver di periferica appropriato (.inf) dalla cartella secondaria del dispositivo.
- v Nella cartella secondaria relativa alle periferiche, individuare il file setup.exe. Fare doppio clic sul file **SETUP.EXE**, quindi seguire le istruzioni visualizzate.

# **Impostazione di una periferica di ripristino nella sequenza di avvio**

Prima di avviare un ripristino da un unità CD, DVD, o disco fisso USB o da qualunque altra periferica USB, è necessario modificare la sequenza di avvio in BIOS.

- 1. Avviare l'elaboratore.
- 2. Quando viene richiesto, premere F1 per aprire BIOS.
- 3. Selezionare Startup, quindi premere invio.
- 4. Nella sequenza di avvio, selezionare la periferica di avvio.
- 5. Salvare ed uscire da BIOS
- 6. Chiudere il sistema operativo, quindi spegnere l'elaboratore.
- 7. Scegliere una delle opzioni di seguito riportate:
	- v Se si dispone di una periferica esterna, collegarla all'elaboratore.
	- v Se si dispone di un CD o DVD, inserirlo nell'elaboratore
- 8. Accedere l'elaboratore

# **Capitolo 4. Risoluzione dei problemi e programmi di diagnostica**

In questo capitolo sono riportati alcuni strumenti principali per la risoluzione dei problemi e per la diagnostica. Se il problema riscontrato non è descritto, fare clic su Access IBM per informazioni più dettagliate relative alla risoluzione dei problemi.

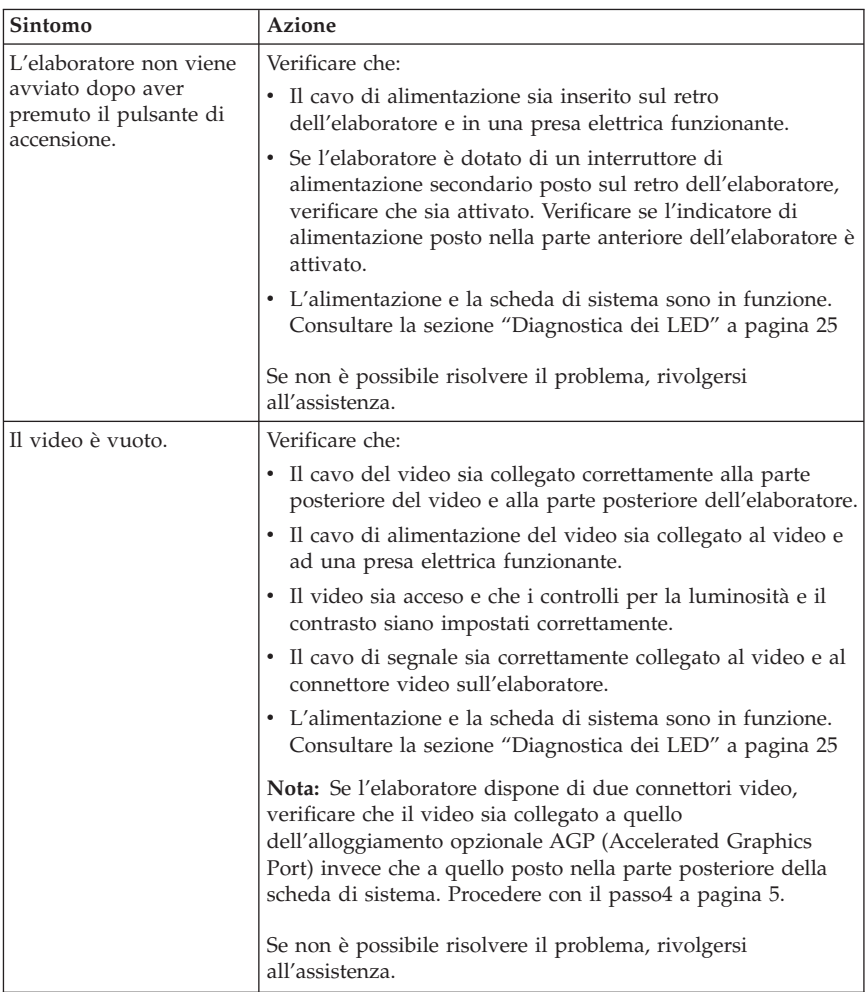

# **Risoluzione dei problemi basilari**

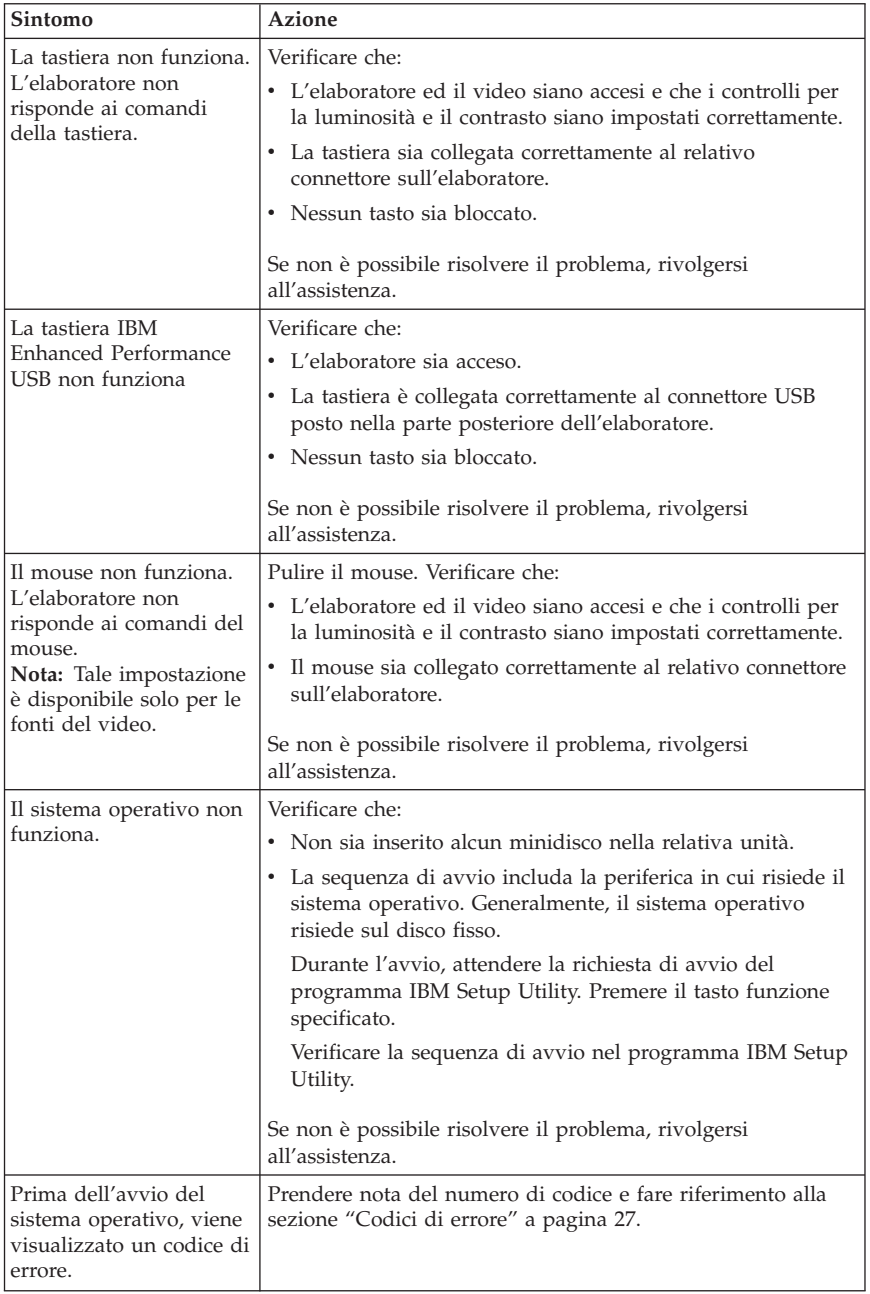

<span id="page-40-0"></span>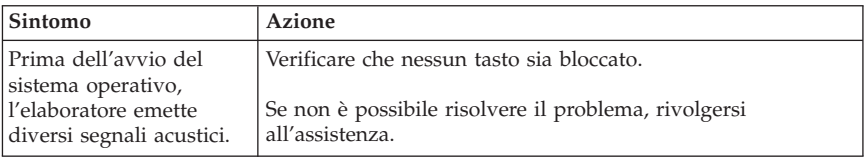

# **Diagnostica dei LED**

Alcuni tipi di macchina dispongono di due LED situati sull'alimentatore, posto nella parte posteriore del computer. Il LED di accensione/spegnimento, situato sulla parte anteriore del computer e i due LED situati sul retro consentono di determinare il funzionamento della scheda di sistema o dell'alimentatore. La tabella di seguito riportata descrive la diagnostica dei LED.

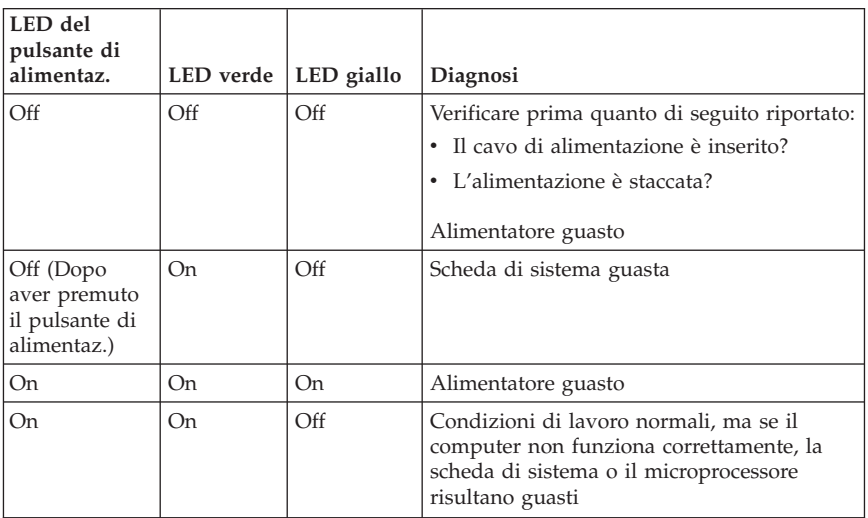

Se non è possibile risolvere il problema, rivolgersi all'assistenza.

**Nota:** Per reimpostare l'elaboratore quando il LED giallo è acceso, scollegare il cavo di alimentazione.

# **Diagnostica avanzata IBM**

Il programma di diagnostica avanzata IBM viene eseguito indipendentemente dal sistema operativo. È possibile utilizzare questo programma per provare i componenti hardware dell'elaboratore. E' possibile utilizzare tale programma quando altri metodi non sono disponibili o non sono stati in grado di isolare un probabile problema hardware.

Con il programma di Ripristino del prodotto su disco fisso, è possibile eseguire il programma di utilità di diagnostica avanzata IBM. Altrimenti, è possibile creare dei minidischi avviabili *IBM Enhanced Diagnostics* con il programma di ripristino del prodotto.

Inoltre, è possibile scaricare la versione più aggiornata del programma di diagnostica avanzata dal sito web http://www.ibm.com/pc/support/. Immettere il numero dei modello ed il tipo di macchina nel campo **Quick Path** per rilevare i file scaricabili relativi all'elaboratore.

# **Esecuzione del programma di diagnostica avanzata IBM dal programma di ripristino del prodotto**

Per eseguire delle prove di diagnostica dal programma di ripristino del prodotto, effettuare i passi di seguito riportati:

- 1. Chiudere il sistema operativo e spegnere l'elaboratore.
- 2. Una volta acceso l'elaboratore, premere invio quando viene indicato, per avviare il programma IBM Rescue and Recovery.
- 3. Dal menu principale, selezionare **Diagnostica hardware**.
- 4. Seguire le richieste visualizzate.
- 5. Riavviare l'elaboratore.

# **Creazione di un minidisco di diagnostica avanzata IBM**

Per creare il minidisco di *Diagnostica avanzata IBM*, procedere nel modo seguente:

- 1. Chiudere il sistema operativo e spegnere l'elaboratore.
- 2. Una volta acceso l'elaboratore, premere invio quando viene indicato, per avviare il programma IBM Rescue and Recovery.
- 3. Dal menu principale, selezionare **Crea disco di diagnostica**.
- 4. Seguire le istruzioni visualizzate.
- 5. Quando richiesto, inserire un minidisco formattato e vuoto nell'unità minidisco, quindi seguire le istruzioni visualizzate.

#### **Nota:**

- 1. Inoltre, è possibile scaricare la versione più aggiornata del programma di diagnostica dall'indirizzo Web http://www.ibm.com/pc/support/. Nel campo **Quick Path**, immettere il tipo di macchina Per ricercare il file specifico da scaricare.
- 2. E' possibile scaricare un'immagine CD riavviabile automaticamente (denominata immagine .iso) del programma di diagnostica dal sito web http://www.ibm.com/pc/support, per supportare i sistemi che non dispongono di un'unità minidisco.

# <span id="page-42-0"></span>**Esecuzione del minidisco di diagnostica avanzata IBM**

Eseguire i passi indicati per creare un minidisco o un immagine su CD con *IBM Enhanced Diagnostics*:

- 1. Chiudere il sistema operativo e spegnere l'elaboratore.
- 2. Inserire il minidisco o il CD *IBM Enhanced Diagnostics* nella relativa unità.
- 3. Accendere l'elaboratore.
- 4. Attenersi alle istruzioni visualizzate. Per visualizzare la guida, premere F1.
- 5. Una volta terminata l'esecuzione del programma, rimuovere il minidisco o il CD dalla relativa unità.
- 6. Chiudere il sistema o riavviare l'elaboratore.

# **Codici di errore**

La seguente tabella comprende alcuni dei più comuni codici di errore che potrebbero essere visualizzati durante il POST (Power-On Self-Test).

- v Registrare i codici di errore visualizzati. Se viene contattata l'assistenza tecnica, saranno richiesti i codici di errore visualizzati.
- v Se vi sono più codici di errore, risolvere sempre i problemi con lo stesso ordine in cui i codici di errore sono stati visualizzati. Generalmente, risolvendo il primo codice di errore vengono risolti di conseguenza tutti i successivi.
- v Se il codice di errore non è compreso nella seguente tabella, vengono richieste ulteriori informazioni dettagliate sulla risoluzione dei problemi.
	- Se il sistema operativo si avvia quando si accende l'elaboratore, consultare la sezione ["Diagnostica](#page-40-0) avanzata IBM" a pagina 25 per eseguire le diagnostiche. Consultare anche Access IBM per maggiori informazioni relative alla soluzione dei problemi.

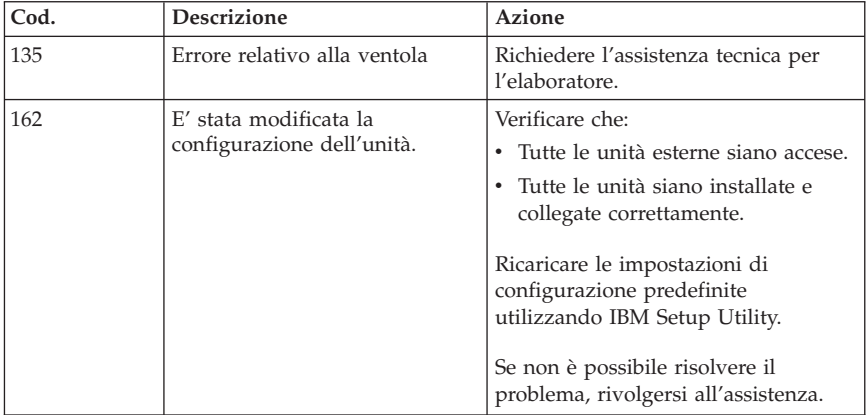

– Se il sistema operativo non viene avviato, rivolgersi all'assistenza tecnica.

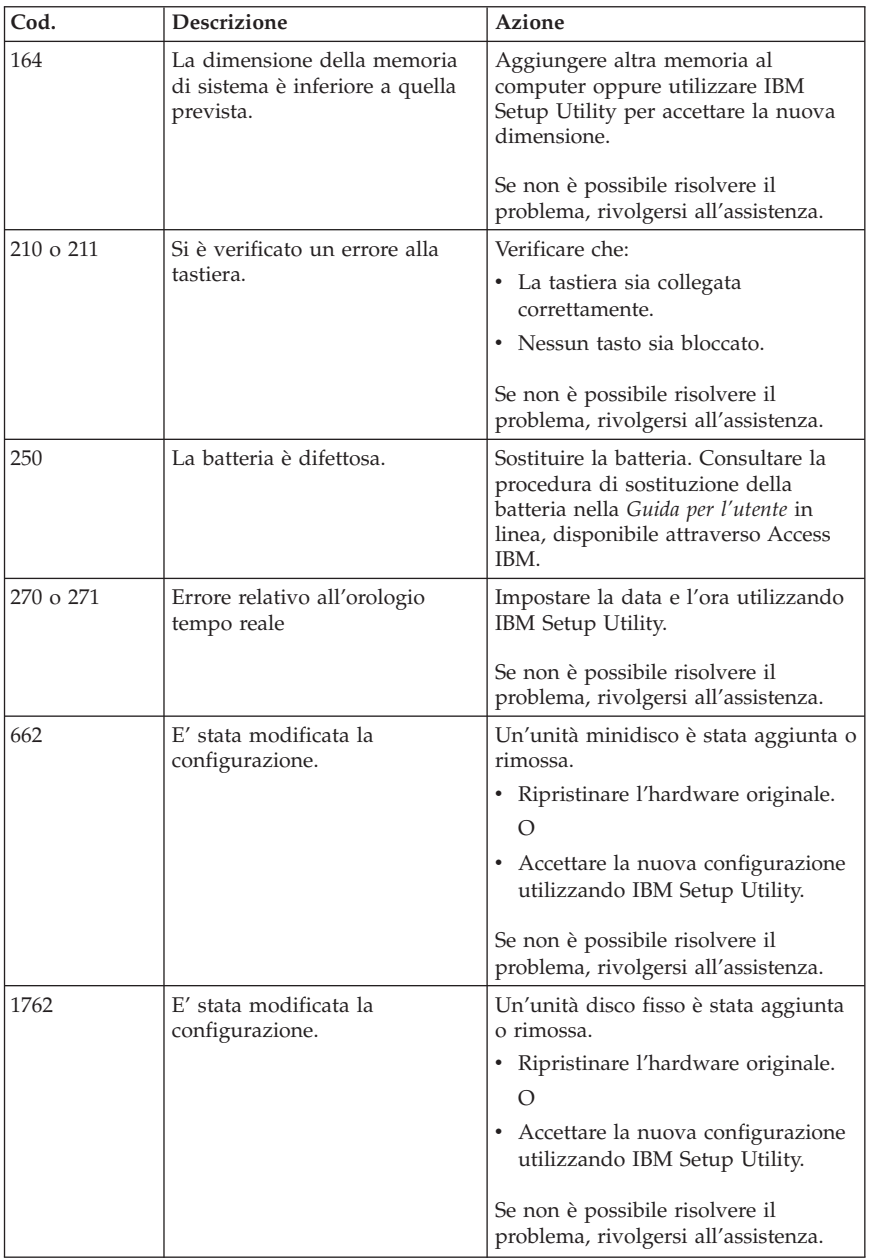

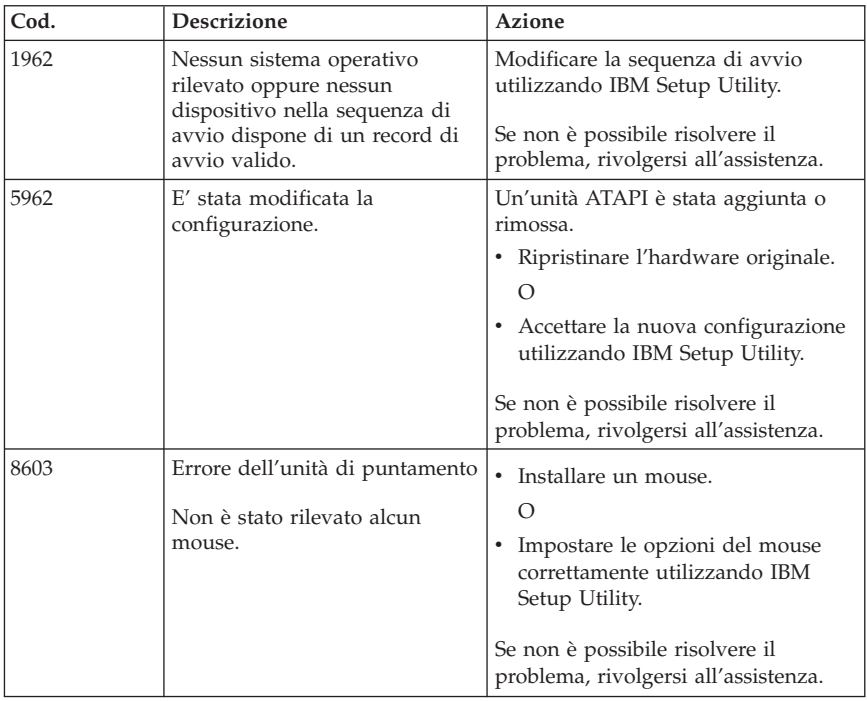

# **Segnali acustici del POST**

Un altro modo con il quale il POST avvisa l'utente di eventuali errori, è tramite una sequenza di segnali acustici. Tale sequenza rappresenta un valore numerico e fornisce ulteriori informazioni per la localizzazione di un potenziale problema.

Quando si avvia l'elaboratore, è possibile ricevere uno dei segnali acustici del POST di seguito riportati.

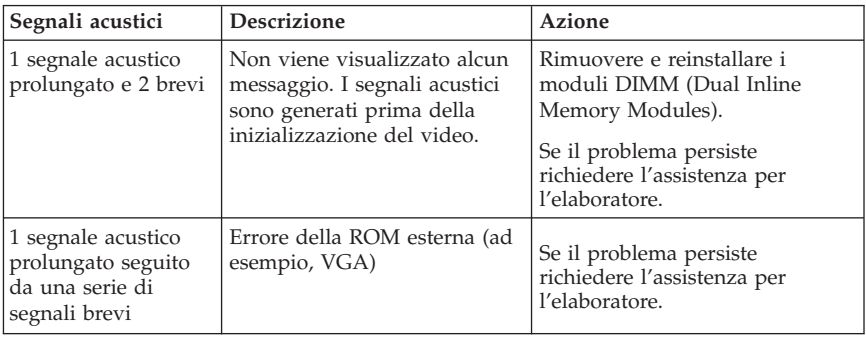

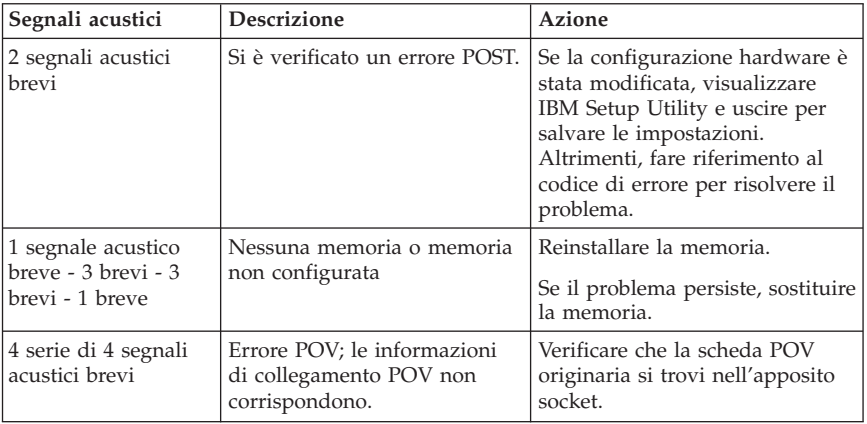

Di seguito sono riportati alcuni suggerimenti sull'utilizzo dei segnali acustici del POST:

- v Registrare eventuali sequenze di segnali acustici emesse dall'elaboratore. Nel caso di richiesta di assistenza, sarà necessario fornire le registrazioni.
- v Se la sequenza di segnali acustici non è presente in questo manuale, è necessaria una risoluzione dei problemi più approfondita.
	- Se il sistema operativo si avvia quando si accende l'elaboratore, utilizzare Access IBM per informazioni relative all'esecuzione del programma di diagnostica avanzata IBM e consultare le procedure per la risoluzione dei problemi in linea.
	- Se il sistema operativo non viene avviato, rivolgersi all'assistenza tecnica.

# **Capitolo 5. Richiesta di informazioni, supporto e assistenza**

La IBM offre una vasta gamma di risorse per poter accedere a servizi, assistenza tecnica e informazioni sui propri prodotti. In questa sezione viene illustrato dove reperire ulteriori informazioni sui prodotti IBM, quale azione intraprendere in caso di problema relativo all'elaboratore e quale assistenza richiedere in caso di necessità.

# **Come ottenere le informazioni**

Informazioni relative all'elaboratore IBM di cui si dispone e agli eventuali software preinstallati sono disponibili nella documentazione fornita con l'elaboratore. Le pubblicazioni comprendono documentazione cartacea, documenti in linea, file README e i file della Guida. Inoltre, su World Wide Web sono disponibili ulteriori informazioni sui prodotti IBM.

Il sito Web IBM contiene informazioni aggiornate sui prodotti e l'assistenza dei PC IBM. L'indirizzo della home page IBM Personal Computing è http://www.ibm.com/pc/.

E' possibile rilevare le informazioni sui prodotti IBM, incluse le opzioni supportate, all'indirizzo http://www.ibm.com/pc/support/.

Se viene selezionata l'opzione **Profile** dalla pagina di supporto, è possibile creare una pagina di supporto personalizzata, specifica all'hardware in uso, completare con la sezione delle domande frequenti FAQ (Frequently Asked Questions), delle informazioni delle parti (Parts Information), dei suggerimenti tecnici (Technical Hints and Tips) e dei file scaricabili (Downloadable Files). Inoltre, è possibile ricevere notifiche via e-mail ogni qual volta che diventano disponibili le nuove informazioni di prodotti registrati.

E' possibile ordinare le pubblicazioni tramite l'IBM Publications Ordering System all'indirizzo http://www.elink.ibmlink.ibm.com/public/applications/publications/ cgibin/pbi.cgi.

# **Come ottenere aiuto e assistenza**

Se si verificano dei problemi con l'elaboratore, sarà possibile fare riferimento ad una varietà di fonti disponibili per l'assistenza.

# **Utilizzo della documentazione e dei programmi di diagnostica**

Molti problemi che si verificano sugli elaboratori possono essere risolti senza l'assistenza esterna. Se si verifica un problema con l'elaboratore, consultare le informazioni sulla risoluzione dei problemi, contenuta nella documentazione dell'elaboratore. Se si presume che il problema sia relativo al software, consultare la documentazione (inclusi i file README) relativa al sistema operativo o al programma applicativo.

La maggior parte degli elaboratori e dei server IBM dispone di una serie di programmi di diagnostica che è possibile utilizzare per l'identificazione di problemi hardware. Le istruzioni sull'utilizzo dei programmi di diagnostica sono contenuti nella sezione relativa alla risoluzione dei problemi della documentazione dell'elaboratore.

Tali informazioni o i programmi di diagnostica potrebbero suggerire di utilizzare driver per periferiche aggiuntivi o aggiornati oppure altri software. L'IBM gestisce pagine Web in cui è possibile trovare informazioni tecniche aggiornate e i driver e gli aggiornamenti scaricabili. Per accedere a queste pagine, visitare il sito http://www.ibm.com/pc/support/ e seguire le istruzioni visualizzate.

# **Richiesta di assistenza**

Se l'utente ha tentato di risolvere il problema, e tuttavia, è necessario ulteriore supporto, durante il periodo di garanzia, è possibile telefonare all'IBM Support Center. Durante il periodo di garanzia sono disponibili i seguenti servizi:

- v **Identificazione di problemi** disponibilità di tecnici specializzati per fornire assistenza nell'identificazione e la risoluzione di problemi hardware.
- v **Riparazione hardware IBM** Se il problema è causato dall'hardware IBM in garanzia, il personale di assistenza sarà disponibile per fornire livello di assistenza adatto.
- v **Gestione delle modifiche tecniche** Occasionalmente, è possibile che vengano apportate delle modifiche a un tipo di prodotto già venduto. IBM o il rivenditore, se autorizzato dalla IBM, apporterà modifiche EC (Engineering Changes) selezionate da applicare all'hardware in uso.

La garanzia non offre copertura per i seguenti servizi:

- v Sostituzione o utilizzo di parti non IBM o che non rientrano nella garanzia. Le parti IBM coperte da garanzia sono indicate con 7 caratteri nel formato FRU XXXXXXX IBM.
- v Identificazione delle cause dei problemi del software.
- v Configurazione del BIOS come parte di un'installazione o di un aggiornamento.
- v Modifiche o aggiornamenti dei driver di periferica.
- v Installazione e gestione dei NOS (Network Operating Systems).

v Installazione e gestione dei programmi applicativi.

Per una completa spiegazione dei termini di garanzia IBM, consultare l'Accordo di garanzia IBM.Conservare la prova d'acquisto per avere diritto al servizio di garanzia.

Negli Stati Uniti e in Canada, tali servizi sono disponibili 24 ore su 24, 7 giorni alla settimana. Nel Regno Unito, tali servizi sono disponibili dal Lunedì al Venerdì, dalle ore 9:00 alle 18:00.

**Nota:** Gli orari possono variare; possono non comprendere alcune festività.

Se possibile, quando si effettua la chiamata fare in modo di trovarsi vicino all'elaboratore. Disporre delle seguenti informazioni prima di chiamare:

- v Tipo di macchina e modello
- v I numeri seriali dei prodotti hardware IBM
- v Descrizione del problema
- v Testo esatto di eventuali messaggi di errore
- v Le informazioni sulla configurazione hardware e software

# **Numeri di telefono**

I numeri telefonici sono soggetti a modifiche senza previa notifica. Per i numeri telefonici più aggiornati, visitare il sito Web all'indirizzo http://www.ibm.com/pc/support/ e fare clic su **Support Phone List**.

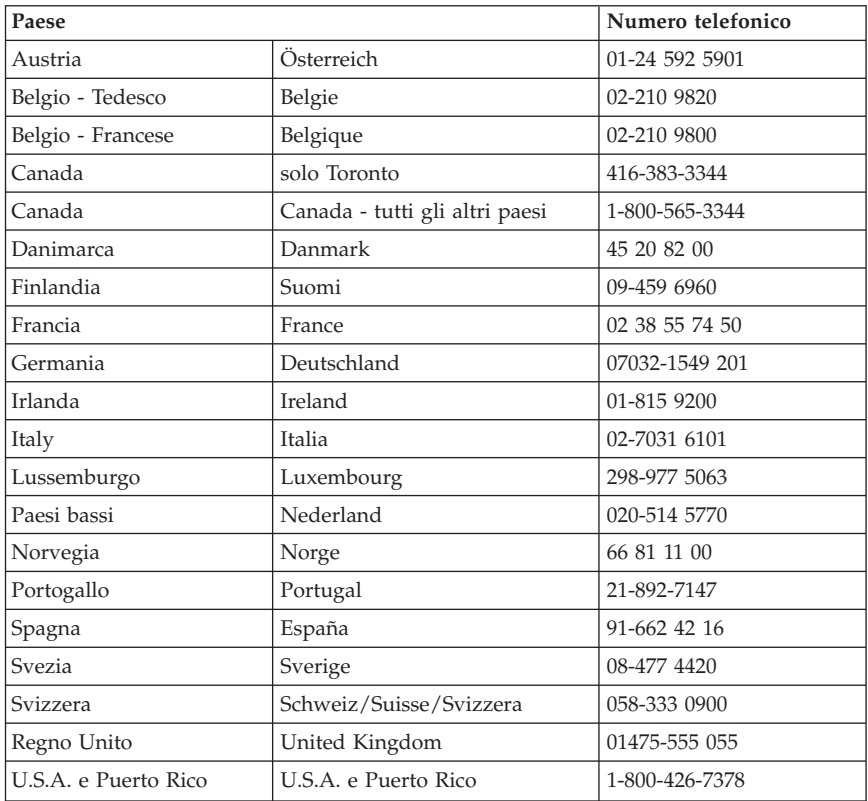

In tutti gli altri paesi o regioni, contattare il rivenditore IBM o il rappresentante commerciale IBM.

# **Altri servizi**

IBM Update Connector™ è un'applicazione di comunicazione remota che è possibile utilizzare con alcuni elaboratori IBM per comunicare con il Support Center. Il programma Update Connector consente di ricevere e scaricare aggiornamenti per particolari software che potrebbero essere forniti con l'elaboratore.

Se si viaggia con l'elaboratore o lo si utilizza in un paese dove il tipo di macchina ThinkCentre viene venduto, allora è possibile disporre dell'IWS (International Warranty Service), che da automaticamente diritto ad usufruire del servizio di garanzia per tutto il periodo di garanzia. L'assistenza sarà gestita da IBM o da rivenditori autorizzati IBM.

I metodi e le procedure del servizio variano in base al paese, ed alcuni servizi potrebbero non essere disponibili in tutti i paesi. L'IWS (International Warranty Service) viene distribuito tramite il metodo del servizio (quale servizio di deposito, di trasporto o a domicilio) fornito nel paese in cui è disponibile l'assistenza. In alcuni paesi i centri di assistenza potrebbero non essere in grado di gestire l'assistenza di tutti i modelli di un particolare tipo di macchina. In alcuni paesi è possibile che siano applicati costi e limitazioni al momento dell'assistenza.

Per determinare se l'elaboratore è idoneo all'IWS (International Warranty Service) e visualizzare un elenco di paesi in cui è disponibile l'assistenza, visitare il sito all'indirizzo http://www.ibm.com/pc/support/ e fare clic su **Warranty Lookup**. Gli elaboratori IBM idonei sono identificati da quattro cifre per il tipo di macchina. Per maggiori informazioni relative all'IWS (International Warranty Service), consultare il Service Announcement 601-034 all'indirizzo http://www.ibm.com/. Fare clic su **Support & downloads**, fare clic su **Announcement letters**, e quindi fare clic su **Announcements search**. Nel campo **Search by letter number only** digitare 601-034 e fare clic su **Search**.

IBM Integrated Technology Services offre un'ampia gamma dei servizi di gestione e implementazione e di assistenza tecnologica. Per ulteriori informazioni su questi servizi, consultare il sito Web di ITS (Integrated Technology Services) all'indirizzo http://www.ibm.com/services/its/.

Per ottenere assistenza tecnica durante l'installazione o per domande relative ai Service Pack del prodotto Microsoft Windows preinstallato, consultare il sito web dei servizi di supporto per i prodotti Microsoft all'indirizzo http://support.microsoft.com/directory/ oppure contattare l'IBM Support Center. Può essere richiesto un pagamento aggiuntivo.

# **Acquisto di altri servizi**

Durante e dopo il periodo di garanzia, è possibile acquistare altri servizi, ad esempio il supporto per programmi, sistemi operativi e componenti hardware IBM e non-IBM, servizi di installazione e configurazione di rete; servizi di riparazione hardware estesi e aggiornati e installazioni personalizzate. La disponibilità dei servizi varia in base ai paesi.

Per ulteriori informazioni su questi servizi, consultare le informazioni in linea.

# **Appendice A. Offerta software Lotus IBM**

**Informazioni sull'offerta:** tutti i clienti dei personal computer IBM riceveranno una licenza per il software Lotus Notes Standalone Client e Lotus SmartSuite. Questa licenza consente di installare questo software sul nuovo PC IBM utilizzando una delle seguenti opzioni:

- v **I supporti per questo software non sono inclusi in questa offerta. Se non si dispone dei supporti per il software Lotus Notes Client o Lotus SmartSuite**, è possibile ordinare un CD e installare il software sul proprio elaboratore.\*\* Per ordinare il CD, utilizzare uno dei metodi elencati nella seguente pagina.
- v **Se si dispone già di una copia su licenza del software**, è possibile creare e utilizzare un'altra copia del software in possesso.

**Informazioni su IBM Lotus Notes:** con Notes Standalone Client, è possibile integrare le risorse del proprio sistema di posta e PIM (Personal Information Management) —ad esempio, e-mail, calendari, elenchi — a cui è possibile accedere quando si è collegati o scollegati dalla rete. Per ulteriori informazioni, visitare il sito web http://www.lotus.com/notes oppure telefonare al numero 1-800-690-3899 (Stati Uniti o Canada).

**Informazioni su IBM Lotus SmartSuite:** Lotus SmartSuite presenta applicazioni potenti con tempi brevi di elaborazione che forniscono un notevole supporto e una guida per le singole attività.

- Lotus Word Pro Word Processor
- $\cdot$  Lotus 1-2-3 Foglio elettronico
- v Lotus Freelance Graphics Grafica per presentazioni
- Lotus Approach Database
- Lotus Organizer Orari/Contatti/Information Manager
- v Lotus FastSite Web Publisher
- v Lotus SmartCenter Internet Information Manager

**Assistenza tecnica:** Per informazioni sui numeri telefonici e sull'assistenza per l'installazione iniziale del software, visitare il sito

http://www.pc.ibm.com/support. Per richiedere assistenza tecnica per altre operazioni di supporto, visitare il sito http://www.lotus.com/passport.

**Accordo di licenza:** il software fornito su licenza con questa offerta non include aggiornamenti o supporto tecnico ed è soggetto alle condizioni e ai termini stabiliti da IPLA (IBM International Program License Agreement). L'utilizzo dei programmi Lotus SmartSuite e Lotus Notes descritti in questa offerta costituisce l'accettazione implicita dei termini dell'accordo. Per ulteriori informazioni su IBM IPLA, visitare il sito http://www.ibm.com/software/sla/sladb.nsf. Questi programmi non possono essere rivenduti.

**Prova di certificazione:** La prova di acquisto del proprio PC IBM e il documento relativo a questa offerta rappresentano la prova di certificazione.

# **Aggiornamenti, licenze aggiuntive e supporto tecnico**

Gli aggiornamenti software e il supporto tecnico sono disponibili a pagamento tramite il programma IBM Passport Advantage. Per informazioni sull'acquisto di altre licenze per Notes, SmartSuite o altri prodotti Lotus, visitare il sito http://www.ibm.com or http://www.lotus.com/passport. Le licenze di accesso al client soggette ad alcune restrizioni possono essere acquistate utilizzando una licenza Competitive Tradeup.

# **Per ordinare un CD:**

**\*\*Importante:** oltre a questa offerta, è possibile ordinare un CD per ogni licenza. E' necessario fornire il numero seriale a 7 cifre del nuovo PC IBM acquistato. Il CD viene fornito gratuitamente, tuttavia è possibile che al momento della consegna vengano applicate le tasse di spedizione e le imposte locali. Sono necessari 10-20 giorni per la consegna del materiale.

v **In U.S.A. o Canada:**

Telefonare al numero 1-800-690-3899

- v **Nei paesi dell'America Latina:**
	- In Internet: http://smartsuite.modusmedia.com
	- Indirizzo: IBM - Lotus Notes and SmartSuite Program Modus Media International 501 Innovation Avenue Morrisville, NC, USA 27560

Fax: 919-405-4495 Per richiedere informazioni su un ordine, contattare: Smartsuite\_ibm@modusmedia.com

- v **In Europa:**
	- In Internet: http://ibm.modusmedia.co.uk
	- Indirizzo: IBM - Lotus Notes and SmartSuite Program P.O. Box 3118 Cumbernauld, Scotland, G68 9JX

Per richiedere informazioni su un ordine, contattare: ibm\_smartsuite@modusmedia.com

- v **In Asia:**
	- In Internet: http://smartsuite.modusmedia.com
	- Indirizzo: IBM - Lotus Notes and SmartSuite Program Modus Media International eFulfillment Solution Center 750 Chai Chee Road #03-10/14, Technopark at Chai Chee, Singapore 469000

Fax: +65 6448 5830

Per richiedere informazioni su un ordine, contattare: Smartsuiteapac@modusmedia.com

# **Appendice B. Dichiarazione di garanzia IBM Z125-4753-07 11/2002**

# **Parte 1 - Condizioni generali**

*Questa Dichiarazione di garanzia limitata è costituita dalle seguenti parti: Parte 1 - Condizioni generali, Parte 2 - Condizioni specifiche del paese e Parte 3 - Informazioni sulla garanzia. Le condizioni previste nella Parte 2 potrebbero sostituire o modificare quelle presenti nella Parte 1. Le garanzie fornite dall'IBM in questa Dichiarazione di garanzia si riferiscono solo alle macchine acquistate per uso proprio (non per la rivendita). Il termine "Macchina" si riferisce ad una macchina IBM, alle relative funzioni, conversioni, potenziamenti, elementi o accessori o ad una qualsiasi combinazione di questi. Il termine "Macchina" non si riferisce al software, sia precaricato sulla macchina che installato successivamente*. **Nessuna parte di questa Dichiarazione di garanzia influisce sui diritti dell'utente che, per contratto, non possono subire limitazioni**.

#### **Cosa copre questa garanzia**

La IBM garantisce l'assenza di difetti nel materiale o nella produzione di ciascuna macchina ed inoltre la conformità all'Official Published Specifications IBM ("Specifiche"), disponibile su richiesta. Il periodo di garanzia della Macchina ha inizio dalla data di installazione originale ed è specificato nella Parte 3 - Informazioni sulla garanzia. Per data di installazione si intende quella riportata sulla ricevuta di acquisto (fattura), se non diversamente specificato dalla IBM o dal rivenditore. Eventuali dispositivi o potenziamenti comportano la rimozione di alcuni componenti la relativa restituzione alla IBM. Per tale componente viene fornito lo stesso tipo di garanzia valido per il componente sostituito. Se non diversamente specificato dalla IBM, le seguenti garanzie sono applicabili solo nel paese in cui la macchina viene acquistata. **QUESTE GARANZIE SONO ESCLUSIVE E SOSTITUISCONO QUALSIASI ALTRA GARANZIA O CONDIZIONE, SIA IMPLICITA CHE ESPLICITA, IVI INCLUSE EVENTUALI GARANZIA DI COMMERCIABILITÀ ED IDONEITÀ AD UNO SCOPO PARTICOLARE. ALCUNE GIURISDIZIONI NON CONSENTONO ESCLUSIONI DI GARANZIE, SIA ESPRESSE CHE IMPLICITE, PERTANTO LE SUDDETTE ESCLUSIONI POTREBBERO NON ESSERE APPLICABILI NEL PROPRIO PAESE. IN TAL CASO, QUESTE GARANZIE SONO LIMITATE AL PERIODO DI DURATA DELLA GARANZIA STESSA. NESSUNA GARANZIA E' PREVISTA DOPO QUESTO PERIODO. ALCUNE GIURISDIZIONI NON CONSENTONO LIMITAZIONI DI GARANZIE, SIA ESPRESSE CHE IMPLICITE, PERTANTO LE SUDDETTE LIMITAZIONI POTREBBERO NON ESSERE APPLICABILI NEL PROPRIO PAESE.**

#### **Cosa non copre questa garanzia**

Questa garanzia non copre quanto segue:

- v i programmi software, sia precaricati sulla macchina sia installati successivamente;
- v danni causati da un cattivo utilizzo della macchina, incidenti, modifiche, ambienti operativi non appropriati o una manutenzione non corretta eseguita da parte dell'utente;
- v danni causati da un prodotto di cui l'IBM non è responsabile;
- v prodotti non IBM, inclusi quelli prodotti e forniti dalla IBM o integrati in una macchina IBM su richiesta.

La garanzia risulta invalidata in caso di rimozione o alterazione delle etichette identificative della macchina o dei relativi componenti.

L'IBM non garantisce un funzionamento della macchina ininterrotto e privo di errori.

Eventuale assistenza tecnica o altri tipi di supporto forniti per una Macchina in garanzia, ad esempio l'assistenza telefonica con domande relative al funzionamento e all'installazione e configurazione della Macchina, verranno forniti **SENZA GARANZIE DI NESSUN TIPO**.

## **Come ottenere il servizio di garanzia**

Se la macchina non funziona correttamente durante il periodo di garanzia, contattare il proprio rivenditore o l'IBM per richiedere l'assistenza. Se la macchina non viene registrata, potrebbe essere richiesta una prova d'acquisto per usufruire del servizio di garanzia.

## **Risoluzione dei problemi da parte dell'IBM**

Quando si richiede l'assistenza, è necessario seguire le procedure di determinazione e risoluzione specificate dall'IBM. Un tecnico tenterà di effettuare una prima diagnosi del problema e assisterà l'utente telefonicamente. Il tipo di servizio di garanzia valido per la propria macchina è specificato nella Parte 3 - Informazioni sulla garanzia.

L'utente dovrà scaricare e installare il codice della macchina (microcode, BIOS, i programmi di utilità, i driver di periferica e il programma di diagnostica) e altri aggiornamenti software da un sito Web IBM o da altri supporti elettronici ed attenersi alle istruzioni fornite dalla IBM.

Se il problema può essere risolto con un CRU (Customer Replaceable Unit), ad esempio una tastiera, un mouse, un altoparlante o un altro componente facilmente sostituibile, l'IBM invierà questo componente all'utente per la sostituzione.

Se la macchina non funziona correttamente durante il periodo di garanzia e il problema non può essere risolto telefonicamente o con un CRU, l'IBM o il rivenditore autorizzato, se previsto dal tipo di garanzia, riparerà la macchina o la sostituirà con un'altra equivalente. Se l'IBM non può riparare o sostituire la macchina, è possibile restituirla al rivenditore in modo da essere rimborsati. Inoltre, l'IBM o il rivenditore si occuperanno della gestione e dell'installazione di modifiche strutturali selezionate che riguardano la Macchina.

# **Sostituzione della macchina o di un componente**

Se la garanzia prevede la sostituzione della macchina o di una parte di essa, il componente da sostituire diventa proprietà della IBM o del rivenditore mentre quello fornito in sostituzione diventa proprietà dell'utente. L'utente garantisce che tutti i componenti sostituiti siano originali e che non siano stati manomessi. Le parti sostituite potrebbero non essere nuove, ma in buone condizioni e funzionalmente equivalenti al componente sostituito. Per tale componente viene fornito lo stesso tipo di garanzia valido per il componente sostituito.

## **Ulteriori responsabilità dell'utente**

Prima che avvenga la sostituzione della Macchina o di una parte di essa da parte della IBM o del rivenditore, è necessario che l'utente acconsenta alla rimozione di tutti i dispositivi, opzioni, collegamenti non coperti da garanzia. Inoltre, è necessario che accetti le seguenti condizioni:

- 1. assicurare che non vi siano limitazioni o obblighi legali di alcun genere che impediscano la sostituzione della macchina;
- 2. ottenere autorizzazione dal proprietario in modo da consentire all'IBM o al rivenditore di fornire assistenza per una macchina di cui si è proprietari e
- 3. quando possibile, prima che venga fornita l'assistenza:
	- a. seguire le procedure di richiesta assistenza fornite dalla IBM o dal rivenditore;
	- b. eseguire una copia di riserva e assicurare tutti i programmi, dati e informazioni presenti sulla macchina;
	- c. consentire all'IBM o al rivenditore di accedere a tutti i programmi al fine di permetterne l'esecuzione dei servizi e;
	- d. informare l'IBM o il rivenditore degli spostamenti della macchina.
- 4. (a) verificare che tutte le informazioni sui dati personali identificabili vengano cancellate dalla macchina, (b) consentire all'IBM, al proprio rivenditore o a un fornitore IBM di elaborare da parte dell'utente i dati personali restanti per adempiere agli obblighi indicati in questa Dichiarazione di garanzia limitata (tra cui, la spedizione della macchina ad altri centri di supporto IBM per tale elaborazione) e (c) verificare che l'elaborazione sia conforme alle leggi che regolano la gestione di tali dati.

## **Limitazione di responsabilità**

L'IBM è responsabile per l'eventuale perdita o danneggiamento della Macchina solo durante il periodo in cui è in possesso dell'IBM o durante il trasporto della macchina stessa.

Né l'IBM, né il rivenditore sono responsabili per qualsiasi tipo di informazione contenuta nella Macchina che si restituisce alla IBM o al rivenditore per una ragione qualsiasi. Prima di restituire la macchina, è necessario rimuovere tali informazioni.

E' possibile che si verifichino casi in cui, a causa di inadempienza da parte dell'IBM, l'utente è autorizzato al risarcimento dei danni dalla IBM stessa. In tali casi, a prescindere dai motivi per i quali l'utente effettua il reclamo, la

responsabilità dell'IBM, eccetto per qualsiasi responsabilità che non può essere limitata da leggi applicabili) è limitata a:

- 1. danni alla persona (comprese l'evento morte) e alla proprietà reale e;
- 2. risarcimento per eventuali altri danni con una somma massima di 100.000 \$ (o l'equivalente in valuta locale) oppure indennizzi per la macchina oggetto del reclamo. Per lo scopo di tale voce, il termine 'Macchina' include Machine Code e Licensed Internal Code (LIC).

Tali limitazioni sono applicabili anche ai rifornitori e ai rivenditori IBM e rappresentano il massimo grado di responsabilità da parte di questi e della IBM stessa.

**IN NESSUN CASO L'IBM E' RESPONSABILE PER: 1) RECLAMI DI DANNI DA PARTE DI TERZI (DIVERSI DA QUELLI COMPRESI NELL'ELENCO SOPRA RIPORTATO); 2) PERDITA O DANNI AI DATI; 3) DANNI INDIRETTI O ACCIDENTALI O EVENTUALI DANNI ECONOMICI CONSEQUENZIALI (INCLUSI MANCATI GUADAGNI O RISPARMI) ANCHE NEL CASO IN CUI L'IBM, I FORNITORI O I RIVENDITORI VENGANO PREVENTIVAMENTE INFORMATI SU QUESTA EVENTUALITA'. ALCUNE GIURISDIZIONI NON PREVEDONO L'ESCLUSIONE O LA LIMITAZIONE DEI DANNI ACCIDENTALI O CONSEQUENZIALI PER CUI LE LIMITAZIONI O LE ESCLUSIONI SOPRA RIPORTATE POTREBBERO NON ESSERE APPLICABILI NEL PROPRIO PAESE. ALCUNE GIURISDIZIONI NON CONSENTONO LIMITAZIONI DI GARANZIE, SIA ESPRESSE CHE IMPLICITE, PERTANTO LE SUDDETTE LIMITAZIONI POTREBBERO NON ESSERE APPLICABILI NEL PROPRIO PAESE.**

#### **Legge governativa**

Sia l'utente che la IBM acconsentono all'applicazione delle leggi del paese in cui è stata acquistata la macchina al fine di disciplinare, interpretare e applicare tutti i diritti, i doveri e gli obblighi della IBM che scaturiscono o si riferiscono in qualche modo a questa dichiarazione, indipendentemente dai conflitti dei principi del diritto.

#### **TALI GARANZIE FORNISCONO ALL'UTENTE DIRITTI SPECIFICI E, IN ALCUNI CASI, ALTRI DIRITTI CHE VARIANO A SECONDA DELLA GIURISDIZIONE.**

#### **Giurisdizione**

Tutti i diritti, doveri e obblighi sono soggetti alle leggi vigenti nei paesi in cui viene acquistata la macchina.

# **Parte 2 - Condizioni specifiche**

## **AMERICA**

#### **ARGENTINA**

**Legge governativa:** *Dopo la prima frase è stato aggiunto il seguente testo:* Ogni contenzioso relativo a questa Dichiarazione verrà trattato esclusivamente nella corte di Buenos Aires.

#### **BRASILE**

**Legge governativa:** *Dopo la prima frase è stato aggiunto il seguente testo:* Ogni contenzioso relativo a questo Accordo verrà trattato esclusivamente nella corte di Rio de Janeiro.

### **PERÙ**

**Limitazione di responsabilità:** *In questa sezione è stato aggiunto il seguente testo:* In base all'articolo 1328 del codice civile peruviano, le limitazioni e le esclusioni specificate in questa sezione non verranno applicate per i danni causati da una cattiva manutenzione o da una grave negligenza da parte della IBM.

### **NORD AMERICA**

**Servizio di garanzia:** *In questa sezione è stato aggiunto il seguente testo:* Per usufruire del servizio di garanzia IBM in Canada o negli Stati Uniti, chiamare il numero 1-800-IBM-SERV (426-7378).

#### **CANADA**

**Limitazione di responsabilità:** *Il testo di seguito riportato sostituisce il punto 1 di questa sezione:*

1. la responsabilità per i danni a persone (compreso l'evento morte) o la proprietà sarà limitata ai casi di negligenza da parte della IBM;

**Legge governativa:** *Il testo di seguito riportato sostituisce le "leggi del paese in cui è stata acquistata la Macchina":*

leggi nella provincia dell'Ontario.

#### **STATI UNITI**

**Legge governativa:** *Il testo di seguito riportato sostituisce le "leggi del paese in cui è stata acquistata la Macchina":* leggi dello Stato di New York.

## **ASIA E ISOLE DEL PACIFICO**

#### **AUSTRALIA**

**Cosa copre questa garanzia:** *In questa sezione è stato aggiunto il seguente paragrafo:*

Le garanzie specificate in questa sezione sono aggiuntive ai diritti contenuti nel Trade Practices Act 1974 e sono limitate alle limitazioni consentite dalle legislazioni applicabili.

**Limitazione di responsabilità:** *In questa sezione viene aggiunto il seguente testo:*

In caso di inadempienza della IBM nei confronti di una condizione o di una garanzia specificata nel Trade Practices Act 1974, la responsabilità della IBM è limitata alla riparazione o alla sostituzione della macchina o di una parte di essa oppure alla fornitura di un prodotto equivalente. Nel caso in cui tale condizione sia relativa ai diritti di vendita, al possesso tacito o a pieno titolo oppure se il prodotto è stato acquistato per uso personale e domestico, nessuna delle limitazioni specificate in questo paragrafo risulta applicabile.

**Legge governativa:** *Il testo di seguito riportato sostituisce le "leggi del paese in cui è stata acquistata la Macchina":*

leggi dello Stato o del Territorio.

# **CAMBOGIA, LAOS E VIETNAM**

**Legge governativa:** *Il testo di seguito riportato sostituisce le* "leggi del paese in cui è stata acquistata la Macchina" *:* leggi dello Stato di New York.

# **CAMBOGIA, INDONESIA, LAOS E VIETNAM**

**Arbitrato:** *In questa sezione è stato aggiunto il seguente testo:*

Le dispute relative a questa Dichiarazione saranno competenza di Singapore in accordo con le norme previste dal SIAC (Singapore International Arbitration Center). L'assegnazione arbitrale sarà finale e vincolante per le parti senza appello e l'assegnazione arbitrale riporterà e stabilirà i fatti e le conclusioni di legge.

Gli arbitri saranno tre, un arbitro per una parte del contenzioso. I due arbitri scelti dalle parti a loro volta sceglieranno un terzo arbitro prima di procedere. Se il presidente manca, tale ruolo verrà ricoperto dal presidente del SIAC. Gli altri posti disponibili possono essere occupati da persone nominate dalle rispettive parti. Il procedimento continuerà fino a quando viene a mancare uno degli arbitri.

Se una delle parti rifiuta o non riesce a nominare un arbitro in 30 giorni dalla data in cui l'altra parte nomina il proprio arbitro, l'arbitro nominato sarà l'unico arbitro, se nominato correttamente e in modo valido.

Tutti i procedimenti, inclusa la relativa documentazione, devono essere in lingua inglese. La versione in lingua inglese di tale Dichiarazione prevale sulle versioni in altre lingue.

## **HONG KONG S.A.R. DELLA CINA E MACAU S.A.R. DELLA CINA**

**Legge governativa:** *Il testo di seguito riportato sostituisce le* "leggi del paese in cui è stata acquistata la Macchina" *:*

leggi della Regione ad amministrazione speciale di Hong Kong.

## **INDIA**

**Limitazione di responsabilità:** *Il testo di seguito riportato sostituisce i punti 1 e 2 di questa sezione:*

- 1. La responsabilità per danni a persone (inclusa la morte) o la proprietà sarà limitata ai casi di negligenza da parte della IBM;
- 2. Per qualsiasi altro danno verificatosi in situazioni di inadempienza da parte della IBM in relazione a quanto previsto in questa Dichiarazione di garanzia, la responsabilità della IBM sarà limitata all'importo pagato dall'utente per l'acquisto della macchina oggetto del reclamo. Il termine "Macchina" include il codice interno concesso su licenza ed il codice della Macchina ("LIC").

#### **Arbitrato:** *In questa sezione è stato aggiunto il seguente testo:*

Le dispute relative a questa Dichiarazione saranno competenza di Bangalore in accordo con le norme vigenti in India. L'assegnazione arbitrale sarà finale e vincolante per le parti senza appello e l'assegnazione arbitrale riporterà e stabilirà i fatti e le conclusioni di legge.

Gli arbitri saranno tre, un arbitro per una parte del contenzioso. I due arbitri scelti dalle parti a loro volta sceglieranno un terzo arbitro prima di procedere. Se il presidente manca, tale ruolo verrà ricoperto dal presidente del tribunale indiano. Gli altri posti disponibili possono essere occupati da persone nominate dalle rispettive parti. Il procedimento continuerà fino a quando viene a mancare uno degli arbitri.

Se una delle parti rifiuta o non riesce a nominare un arbitro in 30 giorni dalla data in cui l'altra parte nomina il proprio arbitro, l'arbitro nominato sarà l'unico arbitro, se nominato correttamente e in modo valido.

Tutti i procedimenti, inclusa la relativa documentazione, devono essere in lingua inglese. La versione in lingua inglese di tale Dichiarazione prevale sulle versioni in altre lingue.

#### **GIAPPONE**

**Legge governativa:** *In questa sezione viene aggiunto il seguente testo:* Ciascun dubbio relativo a questo Accordo verrà inizialmente risolto internamente in buona fede e nel rispetto del principio della fiducia reciproca.

#### **MALESIA**

**Limitazione di responsabilità:** il termine ″SPECIALI″ nella voce 3 del quinto paragrafo è stato cancellato.

#### **NUOVA ZELANDA**

**Cosa copre questa garanzia:** *In questa sezione è stato aggiunto il seguente paragrafo:*

Di seguito sono riportate le garanzie fornite in aggiunta ai diritti specificati nel Consumer Guarantees Act 1993 o in altre legislazioni che non possono subire esclusioni o limitazioni. Il Consumer Guarantees Act 1993 non è applicabile per i prodotti che la IBM fornisce per scopi commerciali, come definito nel Consumer Guarantees Act.

**Limitazioni di responsabilità:** *In questa sezione viene aggiunta il seguente testo:* Nel caso in cui le Macchine non vengano acquistate per scopi commerciali così come definiti dal Consumer Guarantees Act 1993, le limitazioni specificate in questa sezione sono sottoposte a quelle specificate nel Consumer Guarantees Act.

# **REPUBBLICA POPOLARE CINESE**

**Legge governativa:** *Il testo di seguito riportato sostituisce* ″le leggi del paese in cui è stata acquistata la Macchina″ *:* leggi dello Stato di New York, U.S.A.

## **FILIPPINE**

**Limitazione di responsabilità:** *La voce 3 nel quinto paragrafo è stata sostituita dal seguente testo:*

### **DANNI MORALI, INDIRETTI, ACCIDENTALI O EVENTUALI DANNI ECONOMICI (INCLUSI DANNI ESEMPLARI E NOMINALI)**

**Arbitrato:** In questa sezione è stato aggiunto il seguente testo:

Le dispute relative a questa Dichiarazione saranno competenza di Metro Manila in accordo con le norme vigenti nelle Filippine. L'assegnazione arbitrale sarà finale e vincolante per le parti senza appello e l'assegnazione arbitrale riporterà e stabilirà i fatti e le conclusioni di legge.

Gli arbitri saranno tre, un arbitro per una parte del contenzioso. I due arbitri scelti dalle parti a loro volta sceglieranno un terzo arbitro prima di procedere. Se il presidente manca, tale ruolo verrà ricoperto dal presidente del consiglio di risoluzione delle dispute nelle Filippine. Gli altri posti disponibili possono essere occupati da persone nominate dalle rispettive parti. Il procedimento continuerà fino a quando viene a mancare uno degli arbitri.

Se una delle parti rifiuta o non riesce a nominare un arbitro in 30 giorni dalla data in cui l'altra parte nomina il proprio arbitro, l'arbitro nominato sarà l'unico arbitro, se nominato correttamente e in modo valido.

Tutti i procedimenti, inclusa la relativa documentazione, devono essere in lingua inglese. La versione in lingua inglese di tale Dichiarazione prevale sulle versioni in altre lingue.

## **SINGAPORE**

**Limitazione di responsabilità:** *I termini* ″*SPECIALI*″ *e* ″*ECONOMICI*″ *nella voce 3 del quinto paragrafo sono stati cancellati.*

## **EMEA (EUROPA, MEDIO ORIENTE, AFRICA)**

## *I SEGUENTI TERMINI SONO VALIDI PER TUTTI I PAESI EMEA*

La presente Dichiarazione di garanzia limitata si applica alle Macchine acquistate presso la IBM o un rivenditore IBM.

#### **Come ottenere il servizio di garanzia**

Se si acquista una macchina IBM in Austria, Belgio, Cipro, Città del Vaticano, Danimarca, Estonia, Finlandia, Francia, Germania, Grecia, Islanda, Irlanda, Italia, Lettonia, Liechtenstein, Lituania, Lussemburgo, Monaco, Norvegia, Paesi

Bassi, Portogallo, Regno Unito, San Marino, Spagna, Svezia o Svizzera, è possibile ottenere il servizio di garanzia per la macchina in uno qualsiasi di questi paesi rivolgendosi sia a (1) un rivenditore IBM autorizzato all'esecuzione del servizio di garanzia che (2) presso la IBM. Se è stato acquistato un Personal Computer IBM in Albania, Armenia, Bielorussia, Bosnia e Erzegovina, Bulgaria, Croazia, Repubblica Ceca, Georgia, Ungaria, Kazakihstan, Kyrgyzstan, Repubblica Federale della Iugoslavia, Repubblica di Macedonia ex Iugoslavia (FYROM), Moldovia, Polonia, Romania, Russia, Repubblica Slovacca, Slovenia o Ucraina, è possibile ottenere il servizio di garanzia per la macchina in uno qualsiasi di questi paesi rivolgendosi sia ad (1) un rivenditore IBM autorizzato all'esecuzione del servizio di garanzia che (2) presso la IBM.

Se la macchina IBM viene acquistata nei paesi Medio Orientali o Africani, è possibile usufruire dei servizi di garanzia nel paese di acquisto, se l'entità IBM fornisce servizi di garanzia in tale paese o dal rivenditore IBM riconosciuto dall'IBM per prestare servizi di garanzia su tale macchina in tale Paese. Il servizio di garanzia in Africa è disponibile in un'area di 50 chilometri dal fornitore IBM autorizzato. Voi siete responsabili del trasporto delle macchine ubicate oltre i 50 chilometri dal fornitore IBM autorizzato.

*Aggiungere il seguente paragrafo inEuropa occidentale(Austria, Belgio, Città del Vaticano, Cipro, Danimarca, Finlandia, Francia, Germania, Grecia, Islanda, Irlanda, Italia, Liechtenstein, Lussemburgo, Monaco, Paesi Bassi, Norvegia, Portogallo, Regno Unito, Spagna, San Marino, Svezia, Svizzera):*

La garanzia per le macchine acquistate in Europa occidentale risulterà valida e applicabile in tutti i paesi dell'Europa occidentale a condizione che le macchine siano state dichiarate e rese disponibili in quei paesi.

#### **Legge governativa:**

*La frase* "le leggi del paese in cui viene acquistata la macchina" *è stata sostituita dal seguente testo:*

1) ″le leggi in Austria″ **in Albania, Armenia, Azerbaijan, Bielorussia, Bosnia-Herzegovina, Bulgaria, Croazia, Georgia, Ungheria, Kazakhstan, Kyrgyzstan, FYR Macedonia, Moldavia, Polonia, Romania, Russia, Repubblica Slovacca, Slovenia, Tajikistan, Turkmenistan, Ucraina, Uzbekistan e Iugoslavia;** 2) ″le leggi in Francia″ **in Algeria, Benin, Burkina Faso, Cameroon, Capo Verde, Repubblica africana centrale, Ciad, Comoros, Repubblica democratica del Congo, Gibuti, Guinea, Guinea-Bissau, Polinesia francese, Gabon, Gambia, Costa d'Avorio, Libano, Madagascar, Mali, Mauritania, Mauritius, Mayotte, Marocco, Nuova Caledonia, Nigeria, Reunion, Senegal, Seychelles, Togo, Tunisia, Vanuatu e Wallis & Futuna;** 3) ″le leggi in Finlandia″ **in Estonia, Lettonia e Lituania;** 4) ″le leggi in Inghilterra″ **in Angola, Bahrain, Botswana, Burundi, Egitto, Eritrea, Etiopia, Ghana, Giordania, Kenya, Kuwait, Liberia, Malawi, Malta, Mozambico, Nigeria, Oman, Pakistan, Qatar, Ruanda, Sao Tome, Arabia Saudita, Sierra**

**Leone, Somalia, Tanzania, Uganda, Emirati Arabi, Regno Unito, Bank/Gaza occidentale, Yemen, Zambia e Zimbabwe;** e 5) ″le leggi in Sud Africa″ **in Sud Africa, Namibia, Lesotho e Svizzera.**

**Giurisdizione:** *Le seguenti eccezioni sono state aggiunte a questa sezione:* 1) **In Austria** la scelta dell'autorità competente per tutte le dispute risultanti da questa Dichiarazione di garanzia sarà di competenza della corte di Vienna, Austria; 2) **in Angola, Bahrain, Botswana, Burundi, Egitto, Eritrea, Etiopia, Ghana, Giordania, Kenya, Kuwait, Liberia, Malawi, Malta, Mozambico, Nigeria, Oman, Pakistan, Qatar, Ruanda, Sao Tome, Arabia Saudita, Sierra Leone, Somalia, Tanzania, Uganda, Emirati Arabi Uniti, Bank/Gaza occidentale, Yemen, Zambia e Zimbabwe** tutte le dispute derivanti da questa Dichiarazione di garanzia saranno di competenza della giurisdizione esclusiva delle corti inglesi; 3) in **Belgio** e **Lussemburgo**, tutte le dispute derivanti da questa Dichiarazione di garanzia o dalla sua interpretazione ed esecuzione saranno di competenza delle corti della capitale del paese; 4) **in Francia, Algeria, Benin, Burkina Faso, Cameroon, Capo Verde, Repubblica Africana Centrale, Chad, Comoros, Congo, Gibuti, Repubblica Democratica del Congo, Guinea Equatoriale, Guiana francese, Polinesia francese, Gabon, Gambia, Guinea, Guinea-Bissau, Costa D'Avorio, Libano, Madagascar, Mali, Mauritania, Mauritius, Mayotte, Marocco, Nuova Caledonia, Niger, Reunion, Senegal, Seychelles, Togo, Tunisia, Vanuatu e Wallis & Futuna** tutte le dispute derivanti da questa Dichiarazione di garanzia o relative alla sua violazione o esecuzione, comprese le azioni giudiziarie, saranno di competenza della Corte commerciale di Parigi; 5) in **Russia**, tutte le dispute derivanti o in relazione all'interpretazione, la violazione, la conclusione, l'annullamento dell'esecuzione di questa Dichiarazione di garanzia saranno di competenza della Corte di arbitrato di Mosca; 6) **in Africa meridionale, Namibia, Lesotho e Svizzera**, tutte le dispute relative a questa Dichiarazione di garanzia saranno di competenza della giurisdizione della Corte Suprema di Johannesburg; 7) **in Turchia** tutte le dispute derivanti o relative a questa Dichiarazione di garanzia saranno di competenza di Tribunali Centrali di Istanbul (Sultanahmet) e dalle Amministrazioni esecutive di Istanbul, Repubblica Turca; 8) in ciascuno dei paesi specificati, qualunque rivendicazione legale derivante da questa Dichiarazione di garanzia sarà di competenza esclusiva dalla Corte competente di a) Atene per la **Grecia**, b) Tel Aviv-Jaffa per **Israele**, c) Milano per l'**Italia**, d) Lisbona per il **Portogallo** e e) Madrid per la**Spagna** e 9) nel **Regno Unito** tutte le dispute derivanti da questa Dichiarazione di garanzia saranno di competenza della giurisdizione dei Tribunali inglesi.

**Arbitrato:** *In questa sezione è stato aggiunto il seguente testo:*

**In Albania, Armenia, Azerbaijan, Belarus, Bosnia-Herzegovina, Bulgaria, Croazia, Georgia, Ungheria, Kazakhstan, Kyrgyzstan, FYR Macedonia, Moldova, Polonia, Romania, Russia, Repubblica Slovacca, Slovenia, Tajikistan, Turkmenistan, Ucraina, Uzbekistan e Iugoslavia FR** tutte le dispute derivanti da questa Dichiarazione di garanzia saranno di competenza della Corte Internazionale della Camera Economica Federale in Vienna che nomina tre giudici incaricati di risolvere i relativi conflitti. Il processo verrà tenuto in Vienna, Austria, e la lingua ufficiale sarà l'inglese. La decisione dei giudici sarà definitiva e insindacabile per entrambe le parti. Quindi, oltre al paragrafo 598 (2) del codice austriaco della procedura civile, le parti rinunciano espressamente all'applicazione del paragrafo 595 (1), figura 7, del codice. L'IBM può, comunque, sostenere i procedimenti legali in una corte competente nel paese di installazione.

**In Estonia, Lettonia e Lituania** tutte le dispute relative a questa Dichiarazione di garanzia limitata verranno gestite dagli enti competenti in Helsinki, Finlandia, secondo le leggi vigenti. Ogni parte nominerà un giudice. E i giudici nomineranno insieme il presidente. Se non riescono a mettersi d'accordo sulla nomina del presidente, sarà la Camera di commercio in Helsinki a nominare il presidente.

## **UNIONE EUROPEA**

### **I SEGUENTI TERMINI VENGONO APPLICATI A TUTTI I PAESI EUROPEI:**

I consumatori dell'Unione Europea sono tutelati dalla legislazione nazionale che regola la vendita dei beni al consumatore. Le garanzie fornite in questa Dichiarazione non influiscono su questi diritti.

**Come ottenere il servizio di garanzia:** *In questa sezione è stato aggiunto il seguente testo:*

Per ottenere il servizio di garanzia dalla IBM in un paese europeo, consultare l'elenco dei numeri telefonici nella Parte 3 - Informazioni sulla garanzia.

E' possibile contattare l'IBM al seguente indirizzo:

IBM Warranty & Service Quality Dept.

PO Box 30 Spango Valley Greenock Scotland PA16 0AH

## **AUSTRIA, DANIMARCA, FINLANDIA, GRECIA, ITALIA, PAESI BASSI, NORVEGIA, PORTOGALLO, SPAGNA, SVEZIA E SVIZZERA**

**Limitazione di responsabilità:** *Il testo di seguito riportato sostituisce i termini di questa sezione:*

Se non diversamente indicato dalla legge vigente:

1. La responsabilità della IBM per i danni e le perdite di dati che possono verificarsi durante l'adempimento dei propri obblighi in relazione a questa Dichiarazione di garanzia è limitata al solo risarcimento di questi danni o perdite per un importo massimo pari al costo della macchina. Per lo scopo di tale voce, il termine 'Macchina' include Machine Code e Licensed Internal Code (LIC).

Le precedenti limitazioni non si applicano ai danni alla persona (inclusa la morte) e alla proprietà reale per i quali l'IBM è legalmente responsabile.

2. **IN NESSUN CASO L'IBM E' RESPONSABILE PER: 1) 1) PERDITA O DANNI AI DATI; 2) DANNI INDIRETTI O ACCIDENTALI O EVENTUALI DANNI ECONOMICI CONSEQUENZIALI 3)MANCATI PROFITTI, ANCHE SE RIPORTATI COME CONSEGUENZA DELL'EVENTO CHE HA GENERATO IL DANNO; 4)MANCATI GUADAGNI, ENTRATE, RAPPORTI COMMERCIALI O RISPARMI ANTICIPATI.**

### **FRANCIA E BELGIO**

**Limitazione di responsabilità:** *Il testo di seguito riportato sostituisce i termini di questa sezione:*

Se non diversamente indicato dalla legge vigente:

1. La responsabilità della IBM per i danni e le perdite di dati che possono verificarsi durante l'adempimento dei propri obblighi in relazione a questa Dichiarazione di garanzia è limitata al solo risarcimento di questi danni o perdite per un importo massimo pari al costo della macchina. Per lo scopo di tale voce, il termine 'Macchina' include Machine Code e Licensed Internal Code (LIC).

Le precedenti limitazioni non si applicano ai danni alla persona (inclusa la morte) e alla proprietà reale per i quali l'IBM è legalmente responsabile.

2. **IN NESSUN CASO L'IBM E' RESPONSABILE PER: 1) 1) PERDITA O DANNI AI DATI; 2) DANNI INDIRETTI O ACCIDENTALI O EVENTUALI DANNI ECONOMICI CONSEQUENZIALI 3)MANCATI PROFITTI, ANCHE SE RIPORTATI COME CONSEGUENZA DELL'EVENTO CHE HA GENERATO IL DANNO; 4)MANCATI GUADAGNI, ENTRATE, RAPPORTI COMMERCIALI O RISPARMI ANTICIPATI.**

## **I SEGUENTI TERMINI SONO VALIDI PER I PAESI SPECIFICATI:**

## **AUSTRIA**

**Cosa copre questa garanzia:** *Il testo di seguito riportato sostituisce la prima frase del primo paragrafo di questa sezione:*

La garanzia prevista per una Macchina IBM copre il funzionamento della Macchina in condizioni normali di utilizzo e la conformità della Macchina alle specifiche.

*I seguenti paragrafi sono stati aggiunti a questa sezione:*

Il periodo di garanzia della macchina è di 12 mesi dalla data di consegna. Il periodo di limitazione per i consumatori coinvolti in un'azione legale per violazione di garanzia è il periodo minimo previsto dalla legge. Nel caso in cui il rivenditore o la IBM non possano procedere alla riparazione della macchina IBM, è possibile richiedere un rimborso solo parziale a causa del valore ridotto della macchina non riparata oppure richiedere l'annullamento dell'accordo previsto per la macchina ed ottenere il rimborso totale.

*Il secondo paragrafo non è applicabile.*

**Risoluzione dei problemi da parte dell'IBM:** *In questa sezione è stato aggiunto il seguente testo:*

Durante il periodo di garanzia, le spese per il trasporto all'IBM della Macchina malfunzionante saranno a carico dell'IBM stessa.

**Limitazione di responsabilità** *In questa sezione è stato aggiunto il seguente paragrafo:*

Le esclusioni e le limitazioni specificate nella Dichiarazione di garanzia non sono applicabili in caso di danni provocati dalla IBM.

*La seguente frase è stata aggiunta alla fine del primo paragrafo al punto (2):* La responsabilità di IBM relativa al punto è limitata alla violazione dei termini contrattuali in caso di negligenza.

# **EGITTO**

**Limitazione di responsabilità:** *Il seguente testo sostituisce il punto 2 di questa sezione:*

Come per altri danni reali diretti, la responsabilità di IBM sarà limitata all'importo totale pagato dall'utente per la Macchina oggetto del reclamo. Per lo scopo di tale voce, il termine 'Macchina' include Machine Code e Licensed Internal Code (LIC).

*Applicabilità per i rifornitori e i rivenditori (invariato).*

# **FRANCIA**

**Limitazione di responsabilità:** *Quanto riportato di seguito sostituisce la seconda frase del primo paragrafo di questa sezione:*

In tali casi, a prescindere dai motivi per i quali l'utente effettua il reclamo, la responsabilità della IBM è limitata a (punti 1 e 2 non variati).

## **GERMANIA**

**Cosa copre questa garanzia:** *Il testo di seguito riportato sostituisce la prima frase del primo paragrafo di questa sezione:*

La garanzia prevista per una Macchina IBM copre il funzionamento della Macchina in condizioni normali di utilizzo e la conformità della Macchina alle specifiche.

*I seguenti paragrafi sono stati aggiunti a questa sezione:*

Il periodo minimo di garanzia previsto è di dodici mesi. Nel caso in cui il rivenditore o la IBM non possano procedere alla riparazione della macchina IBM, è possibile richiedere un rimborso solo parziale a causa del valore ridotto della macchina non riparata oppure richiedere l'annullamento dell'accordo previsto per la macchina ed ottenere il rimborso totale.

*Il secondo paragrafo non è applicabile.*

**Risoluzione dei problemi da parte dell'IBM:** *In questa sezione è stato aggiunto il seguente testo:*

Durante il periodo di garanzia, le spese per il trasporto all'IBM della Macchina malfunzionante saranno a carico dell'IBM stessa.

**Limitazione di responsabilità** *In questa sezione è stato aggiunto il seguente paragrafo:*

Le esclusioni e le limitazioni specificate nella Dichiarazione di garanzia non sono applicabili in caso di danni provocati dalla IBM.

*La seguente frase è stata aggiunta alla fine del primo paragrafo al punto (2):* La responsabilità di IBM relativa al punto è limitata alla violazione dei termini contrattuali in caso di negligenza.

# **UNGHERIA**

**Limitazione di responsabilità:** *In questa sezione è stato aggiunto il seguente testo:* Le esclusioni e le limitazioni specificate nella Dichiarazione di garanzia non sono applicabili in caso di danni fisici causati intenzionalmente da una grave negligenza o da un atto criminale.

Le parti accettano le limitazioni di responsabilità come disposizioni valide e dichiarano che la sezione 314.(2) del codice civile ungherese si applica come prezzo di acquisto così come le condizioni vantaggiose derivanti dalla presente Dichiarazione di garanzia per bilanciare questa limitazione di responsabilità.

# **IRLANDA**

### **Cosa copre questa garanzia:** *In questa sezione è stato aggiunto il seguente paragrafo:*

Salvo quanto esplicitamente previsto in questi termini e condizioni, sono escluse tutte le condizioni statutarie, incluse tutte le garanzie implicite e quelle previste dal Sale of Goods Act 1893 o dal Sale of Goods and Supply of Services Act 1980.

## **Limitazione di responsabilità:** *Il testo di seguito riportato sostituisce i termini di questa sezione:*

Per lo scopo di questa sezione, un'″inadempienza″ indica una qualsiasi azione, omissione o negligenza da parte della IBM in relazione all'argomento trattato da questa Dichiarazione di garanzia limitata per cui l'IBM è legalmente responsabile. Un numero di inadempienze che insieme determinano o contribuiscono allo stesso danno o perdita verranno trattate come una sola inadempienza e la data sarà quella dell'ultima ricorrenza.

E' possibile che si verifichino casi in cui, a causa di inadempienza, l'utente è autorizzato al risarcimento dei danni dall'IBM stessa.

In questa sezione viene indicato il grado di responsabilità della IBM e il rimedio associato.

- 1. L'IBM accetterà la responsabilità illimitata per i danni fisici (inclusa la morte) causati da una negligenza da parte della IBM.
- 2. Sempre in relazione alle **Voci per cui l'IBM non è responsabile**, l'IBM accetterà la responsabilità illimitata per i danni fisici alla proprietà derivanti da una negligenza da parte della IBM.
- 3. Eccetto quanto previsto nelle precedenti voci 1 e 2, l'intera responsabilità della IBM per i danni effettivi causati da una sua negligenza non supererà in alcun caso la somma di 125,000 euro o il 125% del costo della macchina.

### **Voci per cui l'IBM non è responsabile**

Eccetto quanto riportato nella voce 1, in nessun caso l'IBM o un suo rivenditore è responsabile di quanto descritto di seguito, anche se informata della possibilità di tali danni o perdite:

- 1. danni o perdite di dati;
- 2. danni consequenziali, indiretti o speciali
- 3. perdite di guadagni, affari, entrate o risparmi anticipati.

#### **REPUBBLICA SLOVACCA**

**Limitazione di responsabilità:** *In questa sezione è stato aggiunto il seguente testo alla fine del paragrafo:*

Le limitazioni applicate non sono vietate nella §§ 373-386 del codice commerciale slovacco.

### **SUD AFRICA, NAMIBIA, BOTSWANA, LESOTHO E SVIZZERA**

**Limitazione di responsabilità:** *In questa sezione è stato aggiunto il seguente testo:* La responsabilità di IBM per danni reali verificatisi in situazione di inadempienza da parte di IBM in relazione a quanto previsto dalla presente Dichiarazione di garanzia è limitata all'importo pagato dall'utente per l'acquisto della Macchina oggetto del reclamo.

#### **REGNO UNITO**

**Limitazione di responsabilità:** *Il testo di seguito riportato sostituisce i termini di questa sezione:*

Per lo scopo di questa sezione, un'″inadempienza″ indica una qualsiasi azione, omissione o negligenza da parte della IBM in relazione all'argomento trattato da questa Dichiarazione di garanzia limitata per cui l'IBM è legalmente responsabile. Un numero di inadempienze che insieme determinano o contribuiscono allo stesso danno o perdita verranno trattate come una sola inadempienza.

E' possibile che si verifichino casi in cui, a causa di inadempienza, l'utente è autorizzato al risarcimento dei danni dall'IBM stessa.

In questa sezione viene indicato il grado di responsabilità della IBM e il rimedio associato.

- 1. IBM accetterà la responsabilità illimitata per:
	- a. danni fisici (inclusa la morte) causati da una negligenza da parte della IBM.
	- b. inadempienza degli obblighi previsti nella sezione 12 del Sale of Goods Act 1979, nella sezione 2 del Supply of Goods and Services Act 1982 o in qualsiasi sezione successiva.
- 2. Sempre in relazione alle voci per cui l'IBM non è responsabile, l'IBM accetterà la responsabilità illimitata per i danni fisici alla proprietà derivanti da una sua negligenza.

3. Eccetto quanto previsto nelle precedenti voci 1 e 2, l'intera responsabilità della IBM per i danni effettivi causati da una sua negligenza non supererà in alcun caso la somma di 75.000 sterline o il 125% del costo della macchina.

Queste limitazioni si applicano anche ai fornitori o rivenditori IBM. Viene indicato il massimo per cui l'IBM e i suoi fornitori o rivenditori sono responsabili.

#### **Voci per cui l'IBM non è responsabile**

Eccetto quanto riportato nella voce 1, in nessun caso l'IBM o un suo rivenditore è responsabile di quanto descritto di seguito, anche se informata della possibilità di tali danni o perdite:

- 1. danni o perdite di dati;
- 2. danni consequenziali, indiretti o speciali
- 3. perdite di guadagni, affari, entrate o risparmi anticipati.

# **Parte 3 - Informazioni sulla garanzia**

Nella Parte 3 vengono fornite le informazioni sulla garanzia che verrà applicata alla propria macchina, sul periodo di garanzia e sul tipo di servizio fornito dalla IBM.

#### **Periodo di garanzia**

Il periodo di garanzia può variare da paese a paese ed è specificato nella seguente tabella. NOTA: ″Paese″ indica Hong Kong o Macau Special Administrative Region of China.

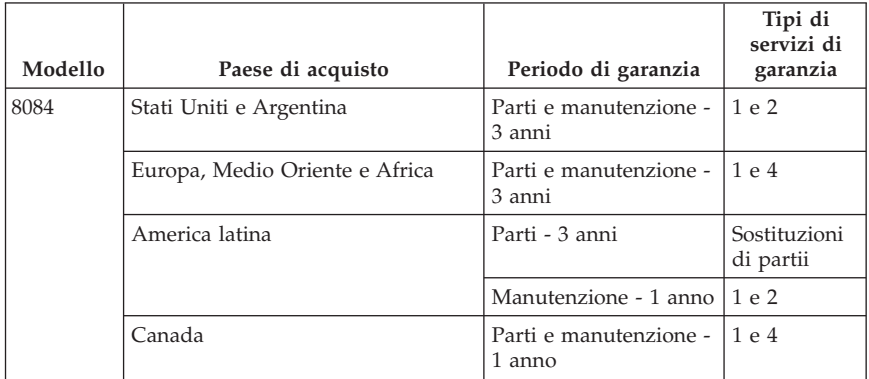
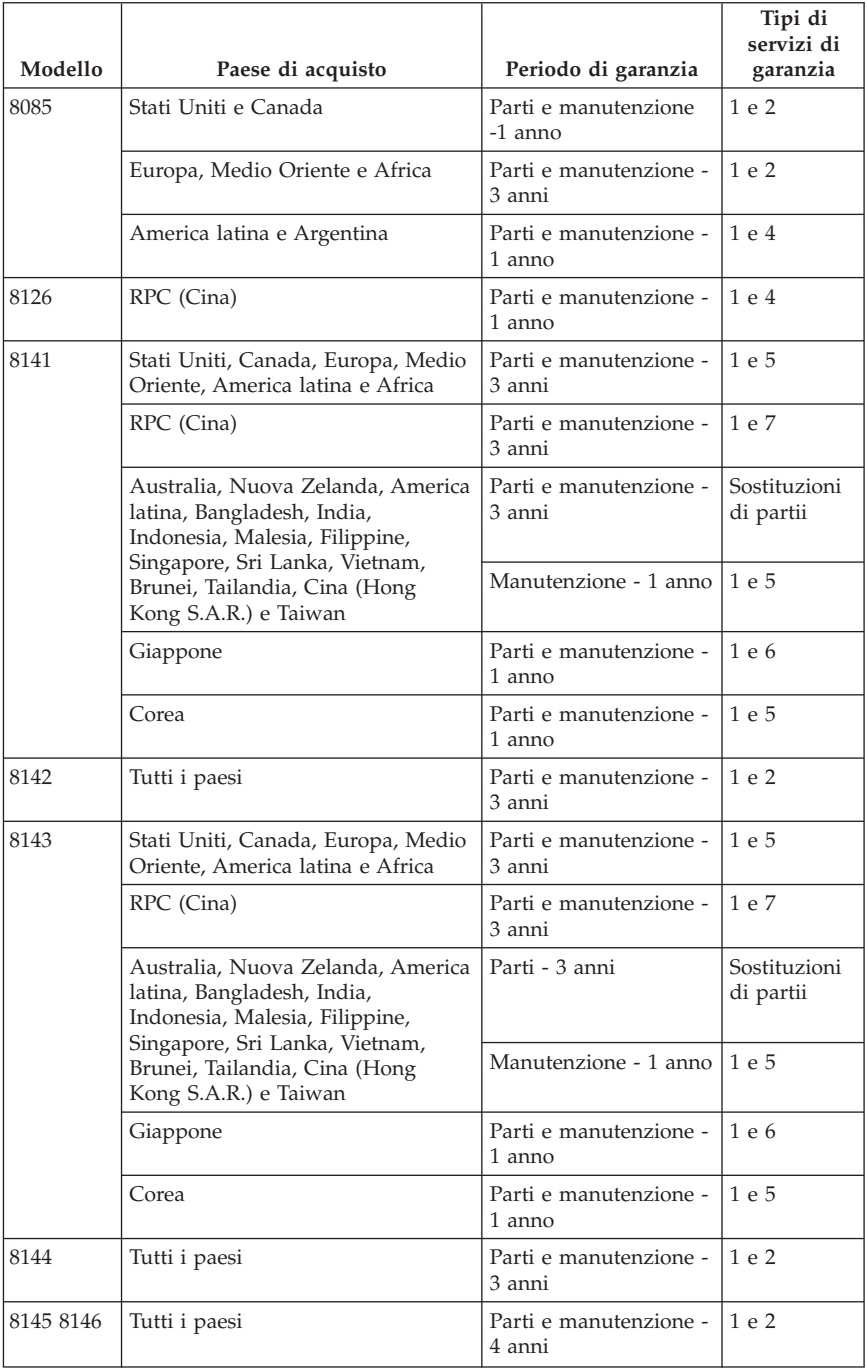

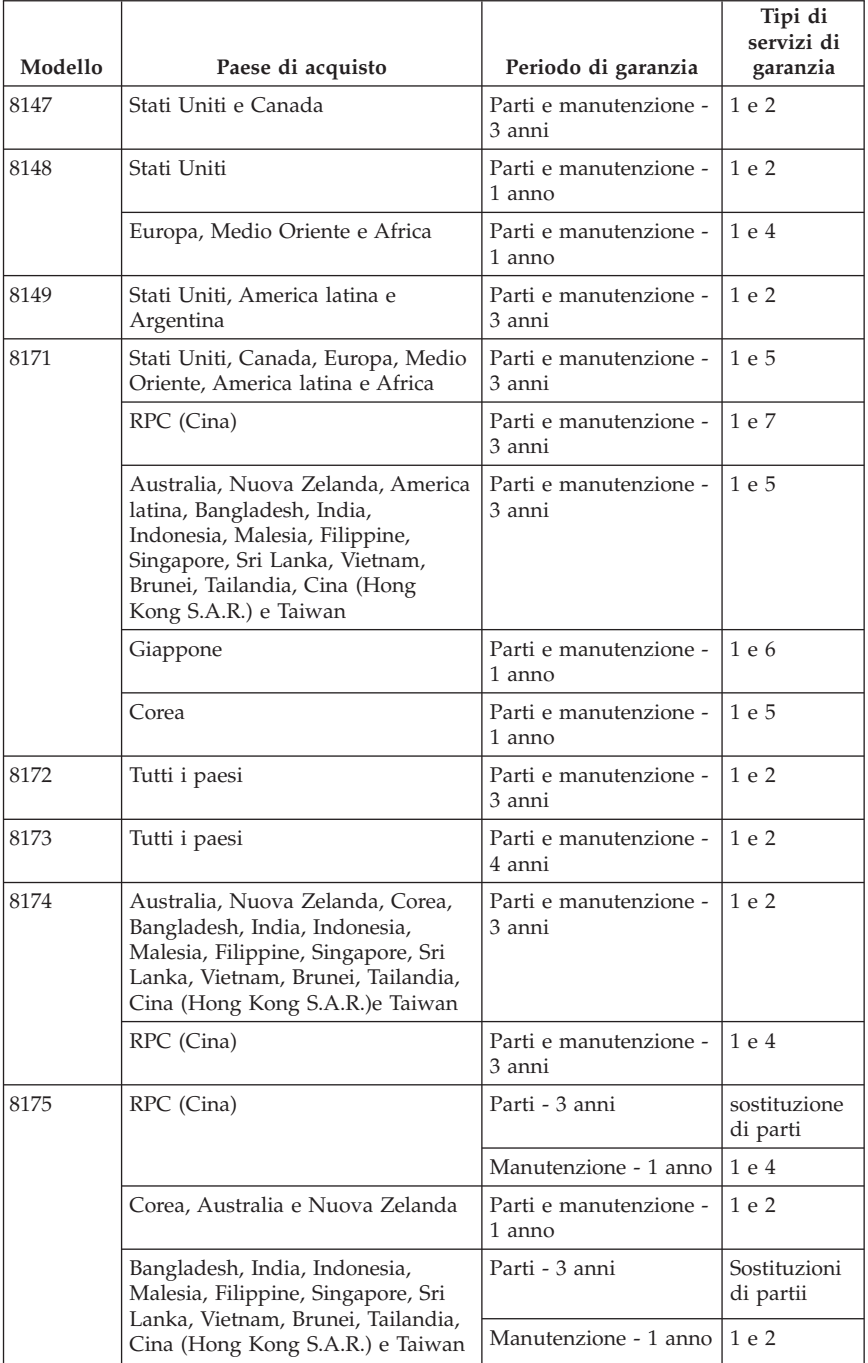

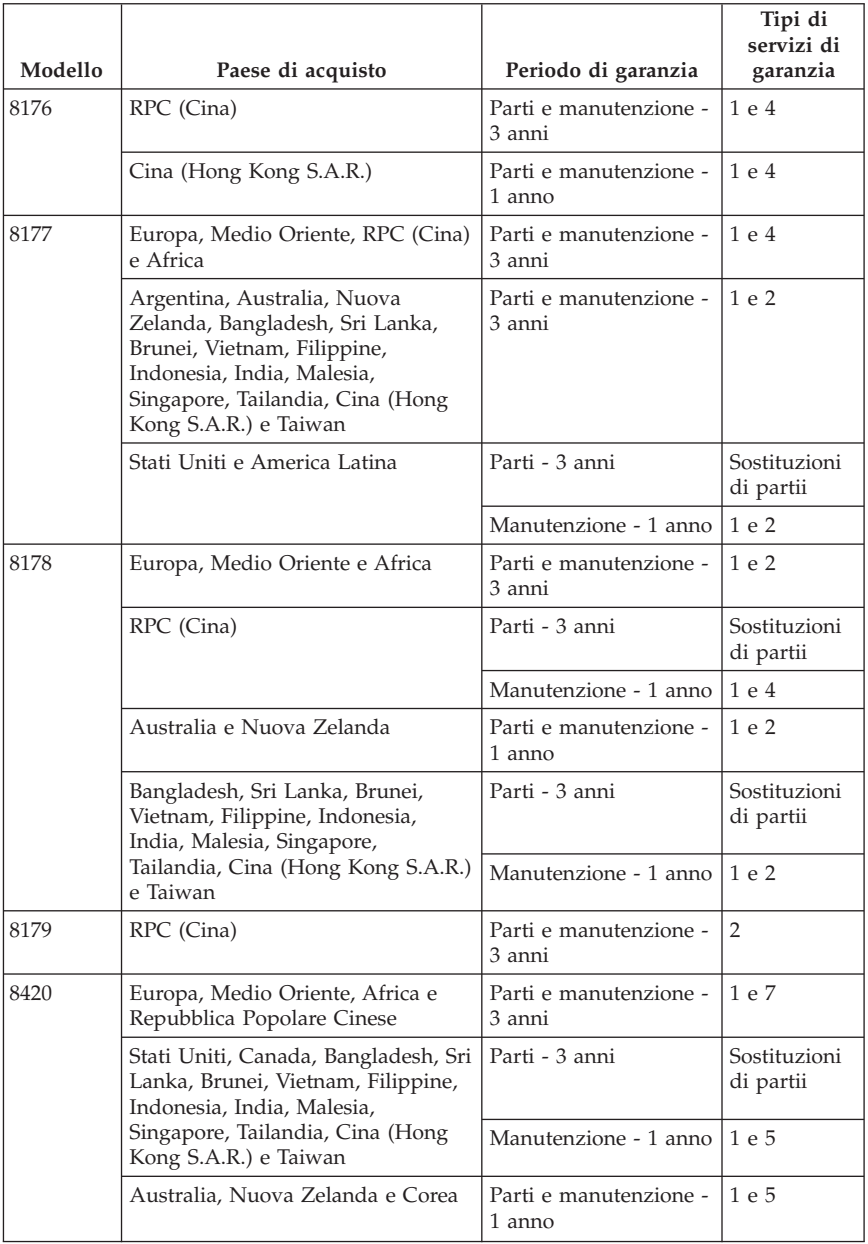

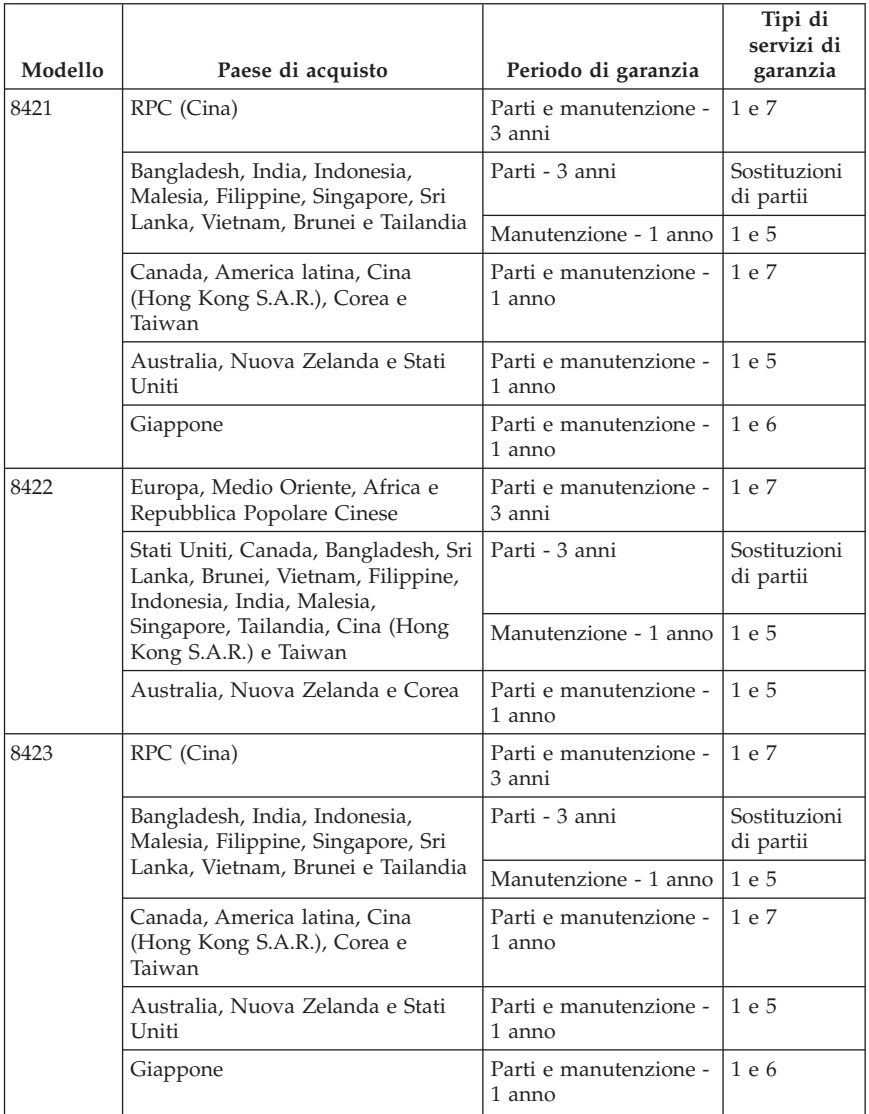

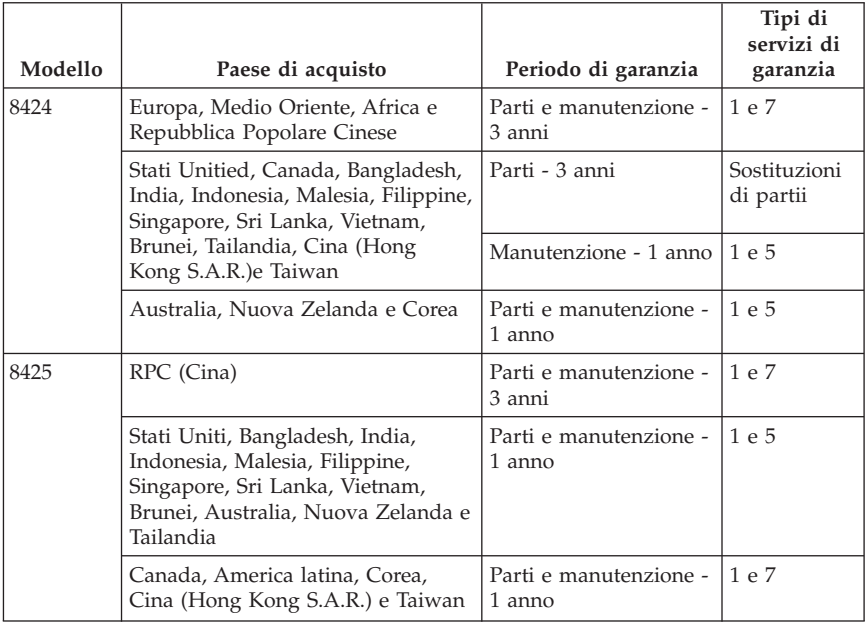

Un periodo di garanzia di 3 anni per le parti e di un anno per l'assistenza indica che il servizio di garanzia è disponibile per:

- 1. ricambi e assistenza durante il primo anno del periodo di garanzia;
- 2. solo parti, che vengono sostituite, nel secondo e terzo anno di garanzia. L'IBM addebita il servizio di assistenza fornito per lavori di riparazione o sostituzione nel secondo e terzo anno del periodo di garanzia.

**Se vengono elencati più tipi di servizi di garanzia, IBM determinerà il tipo di servizio appropriato per la riparazione.**

# **Tipi di servizi di garanzia**

Se richiesto, l'IBM fornisce il servizio di assistenza e sostituzione a seconda del tipo di garanzia specificato per la propria macchina nella precedente tabella come riportato di seguito. Il servizio di garanzia può essere fornito dal rivenditore locale se autorizzato dalla IBM ad eseguire tale servizio. La pianificazione del servizio dipende dall'ora della chiamata ed è soggetta alla disponibilità dei pezzi richiesti. I livelli del servizio non sono garantiti. Il livello specificato del servizio di garanzia potrebbe non essere disponibile in tutto il mondo; tariffe aggiuntive potrebbero essere applicate al di fuori delle normali aree di servizio IBM, pertanto contattare il rivenditore IBM locale per ulteriori informazioni.

1. **Servizio CRU (Customer Replaceable Unit)**

IBM invierà alcuni componenti CRU per la sostituzione. Se l'IBM indica di restituire il componente CRU sostituito, l'utente è responsabile della sua restituzione all'IBM. Se l'utente non restituisce il componente CRU difettoso come richiesto dalla IBM, entro 30 giorni dalla ricezione del nuovo componente, l'IBM addebiterà all'utente il costo della sostituzione.

#### 2. **Servizio a domicilio**

L'IBM o il rivenditore locale riparerà o sostituirà la macchina difettosa direttamente a domicilio e ne verificherà il funzionamento. E' necessario adattare l'ambiente di lavoro per consentire il disassemblaggio e il riassemblaggio della macchina IBM. L'ambiente deve essere pulito, ben illuminato e adatto a tale scopo. **In alcuni casi, è necessario inviare la macchina ad un centro assistenza IBM per la riparazione.**

### 3. **Servizio di trasporto e deposito**

E' necessario scollegare la macchina difettosa per poter essere prelevata da un corriere IBM. L'IBM infatti fornirà all'utente un contenitore in cui conservare la macchina da restituire al centro di assistenza indicato. Un corriere preleverà la macchina e la consegnerà al centro di assistenza designato. Una volta riparata o sostituita, la macchina verrà consegnata di nuovo all'utente. L'utente sarà quindi responsabile dell'installazione e della verifica. Questo tipo di servizio è noto in alcuni paesi come ThinkPad EasyServ o EasyServ.

### 4. **Servizio di spedizione per posta o consegna a mano**

L'utente consegnerà o spedirà per posta la macchina difettosa correttamente imballata al centro di assistenza stabilito dalla IBM. Una volta riparata, la macchina potrà essere prelevata dall'utente o spedita dalla IBM a sue spese, a meno che non diversamente specificato dalla stessa IBM. L'utente sarà responsabile della successiva installazione e verifica della macchina.

### 5. **Assistenza a domicilio limitata per i CRU selezionati**

L'IBM o il rivenditore autorizzato forniscono assistenza per i CRU su richiesta, ma solo per le parti di seguito: alimentatori, microprocessori, dissipatori di calore e schede di sistema. In questo caso, l'IBM o il rivenditore autorizzato effettueranno la riparazione a domicilio e verificheranno il funzionamento della macchina. E' necessario adattare l'ambiente di lavoro per consentire il disassemblaggio e il riassemblaggio della macchina IBM. L'ambiente deve essere pulito, ben illuminato e adatto a tale scopo. **In alcuni casi, è necessario far pervenire la macchina ad un centro assistenza IBM per la riparazione.**

### 6. **Assistenza limitata di trasporto e deposito per i CRU selezionati**

In caso di malfunzionamento dell'alimentatore, nicroprocessore, dissipatore di calore o scheda di sistema della macchina IBM, scollegare la macchina affinché venga prelevata da un corriere della IBM. L'IBM infatti fornirà all'utente un contenitore in cui conservare la macchina da restituire al centro di assistenza indicato. Un corriere preleverà la macchina e la consegnerà al centro di assistenza designato. Una volta riparata o sostituita, la macchina verrà consegnata di nuovo all'utente. L'utente sarà quindi responsabile dell'installazione e della verifica. Questo tipo di servizio è noto in alcuni paesi come ThinkPad EasyServ o EasyServ.

#### 7. **Assistenza limitata per spedizione per posta o consegna a mano per i CRU selezionati**

In caso di malfunzionamento dell'alimentatore, microprocessore, dissipatore di calore o scheda di sistema della macchina IBM, l'utente consegnerà o spedirà per posta la macchina difettosa (servizio prepagato se non altrimenti specificato) debitamente imballata al centro di assistenza stabilito dalla IBM: Una volta riparata, la macchina potrà essere prelevata dall'utente o spedita dalla IBM a sue spese, a meno che non diversamente specificato dalla stessa IBM. L'utente sarà responsabile della successiva installazione e verifica della macchina.

#### Il sito Web IBM Machine Warranty all'indirizzo

http://www.ibm.com/servers/support/machine\_warranties/ fornisce una panoramica sulla Garanzia limitata IBM per le Macchine IBM, un glossario dei termini utilizzati nella Dichiarazione di garanzia limitata, le FAQ (Frequently Asked Question) e i collegamenti alle pagine Web di supporto per il prodotto. **La Dichiarazione di garanzia limitata IBM è disponibile su tale sito in 29 lingue.**

Per ottenere il servizio di garanzia contattare l'IBM o il rivenditore IBM locale.

### **Numeri di telefono del Support Center**

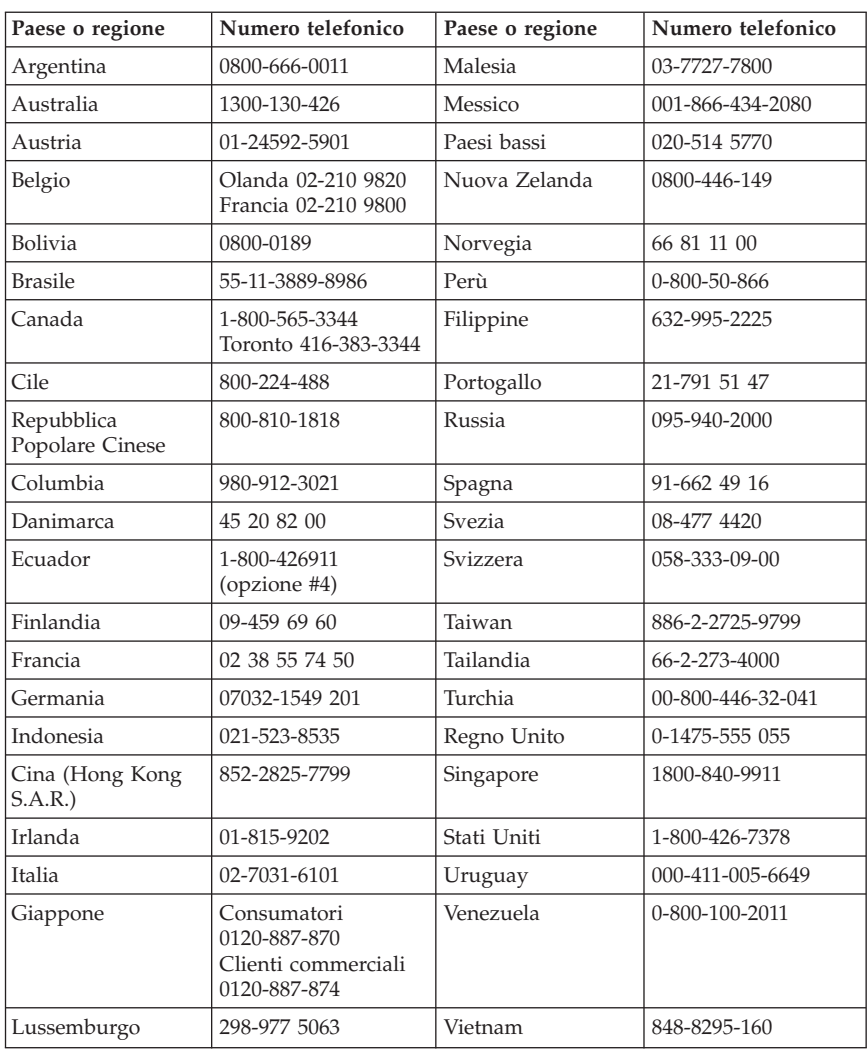

I numeri telefonici sono soggetti a modifiche senza previa notifica.

# **Informazioni particolari**

E' possibile che IBM non offra i prodotti, i servizi o le funzioni illustrate in questo documento in tutti i paesi. Consultare il rappresentante IBM locale per in formazioni sui prodotti e sui servizi disponibili nel proprio paese. Qualsiasi riferimento a programmi, prodotti o servizi IBM contenuto in questa

pubblicazione non significa che soltanto tali prodotti, programmi o servizi possano essere usati. In sostituzione a quelli forniti dall'IBM, possono essere usati prodotti, programmi o servizi funzionalmente equivalenti che non comportino violazione di diritti di proprietà intellettuale o di altri diritti dell'IBM. Valutazioni e verifiche operative in relazione ad altri prodotti, eccetto quelli espressamente previsti dall'IBM, sono di esclusiva responsabilità dell'utente.

L'IBM può avere brevetti o domande di brevetto in corso relativi a quanto trattato nella presente pubblicazione. La fornitura di questa pubblicazione non implica la concessione di alcuna licenza su di essi. Chi desiderasse ricevere informazioni o licenze, può rivolgersi a:

*Director of Commercial Relations IBM Europe Schoenaicher Str. 220 D-7030 Boeblingen Deutschland*

L'INTERNATIONAL BUSINESS MACHINES CORPORATION FORNISCE QUESTA PUBBLICAZIONE "COSI' COM'E'" SENZA ALCUN TIPO DI GARANZIA, SIA ESPRESSA CHE IMPLICITA, INCLUSE EVENTUALI GARANZIE DI COMMERCIABILITA' ED IDONEITA' AD UNO SCOPO PARTICOLARE. Alcune giurisdizioni non escludono le garanzie implicite; di conseguenza la suddetta esclusione potrebbe, in questo caso, non essere applicabile.

Questa pubblicazione potrebbe contenere imprecisioni tecniche o errori tipografici. Le correzioni relative saranno incluse nelle nuove edizioni della pubblicazione. L'IBM si riserva il diritto di apportare miglioramenti e/o modifiche al prodotto o al programma descritto nel manuale in qualsiasi momento e senza preavviso.

I prodotti descritti in questa documentazione non sono destinati all'utilizzo di applicazioni che potrebbero causare danni a persone. Le informazioni contenute in questa documentazione non modificano o non influiscono sulle specifiche dei prodotti IBM o sulla garanzia. Nessuna parte di questa documentazione rappresenta l'espressione o una licenza implicita fornita nel rispetto dei diritti di proprietà intellettuale o di altri diritti IBM. Tutte le informazioni in essa contenute sono state ottenute in ambienti specifici e vengono presentate come illustrazioni. Quindi, è possibile che il risultato ottenuto in altri ambienti operativi varii significativamente.

Tutti i commenti ed i suggerimenti inviati potranno essere utilizzati liberamente dall'IBM e dalla Selfin e diventeranno esclusiva delle stesse. Ciascun riferimento in questa pubblicazione a siti non IBM è fornito unicamente a scopo informativo e non a scopo pubblicitario di tali siti Web. Il materiale relativo a tali siti Web non fa parte del materiale fornito con questo prodotto IBM e l'utilizzo è a vostro rischio e pericolo.

# **Marchi**

Il logo IBM e i seguenti termini sono marchi della IBM Corporation negli Stati Uniti e/o negli altri paesi:

IBM Lotus Lotus 1-2-3 Lotus Approach Lotus FastSite Lotus Freelance Graphics Lotus Notes Lotus Organizer Lotus SmartCenter Lotus SmartSuite Lotus Word Pro ThinkCentre Update Connector

Microsoft, Windows e Windows NT sono marchi della Microsoft Corporation negli Stati Uniti e/o negli altri paesi.

PC Direct è un marchio della Ziff Communications Company, concesso su licenza alla IBM Corporation.

I nomi di altre società, prodotti o servizi potrebbero essere marchi di altre società.

# **Informazioni sulle emissioni elettromagnetiche**

I paragrafi di seguito riportati si riferiscono alle macchine tipo 2296, 8183, 8184, 8185, 8186, 8187, 8188, 8189, 8190, 8191, 8192, 8193, 8194, 8195, 8196, 8197, 8198, 8199, 8316, 8320, 8416, 8417, 8418, 8419, 8432, 8433 e 8434.

### **Dichiarazione FCC (Federal Communications Commission)**

**Nota:** Quest'apparecchiatura è stata sottoposta a verifiche e trovata conforme con le limitazioni dei dispositivi digitali di classe B, secondo l'articolo 15 delle norme FCC. Queste limitazioni sono state progettate per fornire un'adeguata protezione contro interferenze nocive in caso di installazione domestica. Quest'apparecchiatura genera, utilizza, e può irradiare emissioni elettromagnetiche e, se non installata ed utilizzata secondo le istruzioni, potrebbe causare interferenze nocive alle comunicazioni radio. Tuttavia, non sussiste garanzia che non siano prodotte interferenze in una determinata installazione. Se l'apparecchiatura dovesse causare interferenze nocive alle

ricezioni radiofoniche e televisive, determinate dallo spegnimento e dall'accensione del dispositivo, l'utente è invitato a ovviare a tali interferenze seguendo la\le fasi di seguito riportate:

- v Orientare o riposizionare l'antenna di ricezione.
- v Aumentare la distanza tra l'elaboratore e il ricevitore.
- v Collegare l'elaboratore ad una presa o un circuito diversi da quelli a cui è collegato il ricevitore.
- v Per informazioni, consultare un rivenditore autorizzato IBM oppure un rappresentante del servizio assistenza.

E' necessario utilizzare cavi e connettori adeguatamente schermati e muniti di messa a terra di sicurezza in conformità ai limiti di emissione FCC. I cavi e i connettori adeguati sono disponibili presso i rivenditori autorizzati IBM. L'IBM non è responsabile per alcuna interferenza radiofonica o televisiva causata dall'utilizzo di cavi e connettori non consigliati, o da cambiamenti e modifiche dell'apparecchiatura effettuate da personale non autorizzato. Modifiche e cambiamenti effettuati da personale non autorizzato possono invalidare l'utilizzo dell'apparecchiatura.

L'apparecchio è conforme alla Parte 15 dei regolamenti della FCC. L'utilizzo è sottoposto alle due seguenti condizioni: (1) il dispositivo non deve causare interferenze dannose e (2) deve accettare qualsiasi interferenza ricevuta, incluse interferenze che possano causare un funzionamento indesiderato.

**Dichiarazione di conformità per la comunità europea:** Questo prodotto è conforme ai requisiti di protezione della Direttiva del Consiglio 89/336/EEC per il riavvicinamento delle legislazioni degli stati membri relative alla compatibilità elettromagnetica. La IBM non si assume la responsabilità se, a causa di modifiche non consigliate apportate al prodotto, incluso l'adattamento di schede di opzioni non IBM, non vengono soddisfatti i requisiti di protezione.

Questo prodotto soddisfa i limiti di emissione della norma EN 55022 Classe B. Le limitazioni per le apparecchiature di classe B sono tese a una protezione adeguata, in ambienti tipici residenziali, contro le interferenze con i dispositivi di comunicazione.

#### **Informazioni relative ai cavi di alimentazione**

Per la sicurezza dell'utente, l'IBM fornisce un cavo di alimentazione con spina munita di terra di sicurezza da utilizzare con questo prodotto. Per evitare pericolose scosse elettriche, utilizzare sempre il cavo di alimentazione e la spina con una presa di corrente munita di alveolo correttamente collegato alla terra di protezione.

I cavi di alimentazione IBM utilizzati negli Stati Uniti e in Canada sono accettati dai laboratori UL (Underwriter's Laboratories) e certificati dall'associazione CSA (Canadian Standards Association).

Per unità che devono funzionare a 115 volt: Utilizzare cavi di alimentazione approvati dai laboratori UL e certificati dalla CSA, con AWG 18 (minimo), di tipo SVT o SJT, con cavo a tre conduttori, di lunghezza massima di circa 4,5 metri con lama a tandem, con spina dotata di messa a terra da 15 Amp e 125 volt.

Per unità che devono funzionare a 230 volt (U.S.A): Utilizzare cavi di alimentazione approvati dai laboratori UL e certificati dalla CSA, con AWG 18 (minimo), di tipo SVT o SJT,con cavo a tre conduttori, di lunghezza massima di circa 4,5 metri con lama a tandem, con spina dotata di messa a terra da 15 Amp e 250 volt.

Per unità che devono funzionare a 230 volt (in nazioni diverse dagli Stati Uniti): Utilizzare un cavo con una spina munita di spinotto di terra. Il cavo deve essere conforme alle norme di sicurezza relative al paese in cui l'apparecchiatura viene installata.

Generalmente i cavi di alimentazione IBM per un Paese specifico sono reperibili solo in quel Paese:

Per le unità funzionanti in Danimarca: utilizzare un cavo con una presa munita di messa a terra. Il cavo deve essere conforme alle norme di sicurezza relative al paese in cui l'apparecchiatura viene installata.

Per le unità funzionanti in Norvegia, Svezia, Finlandia: utilizzare un cavo con una presa non munita di messa a terra. Il cavo deve essere conforme alle norme di sicurezza relative al paese in cui l'apparecchiatura viene installata.

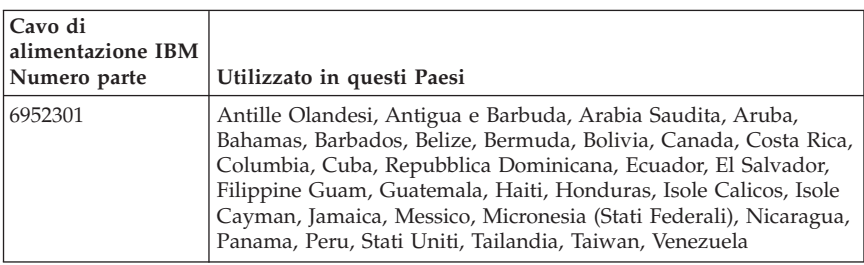

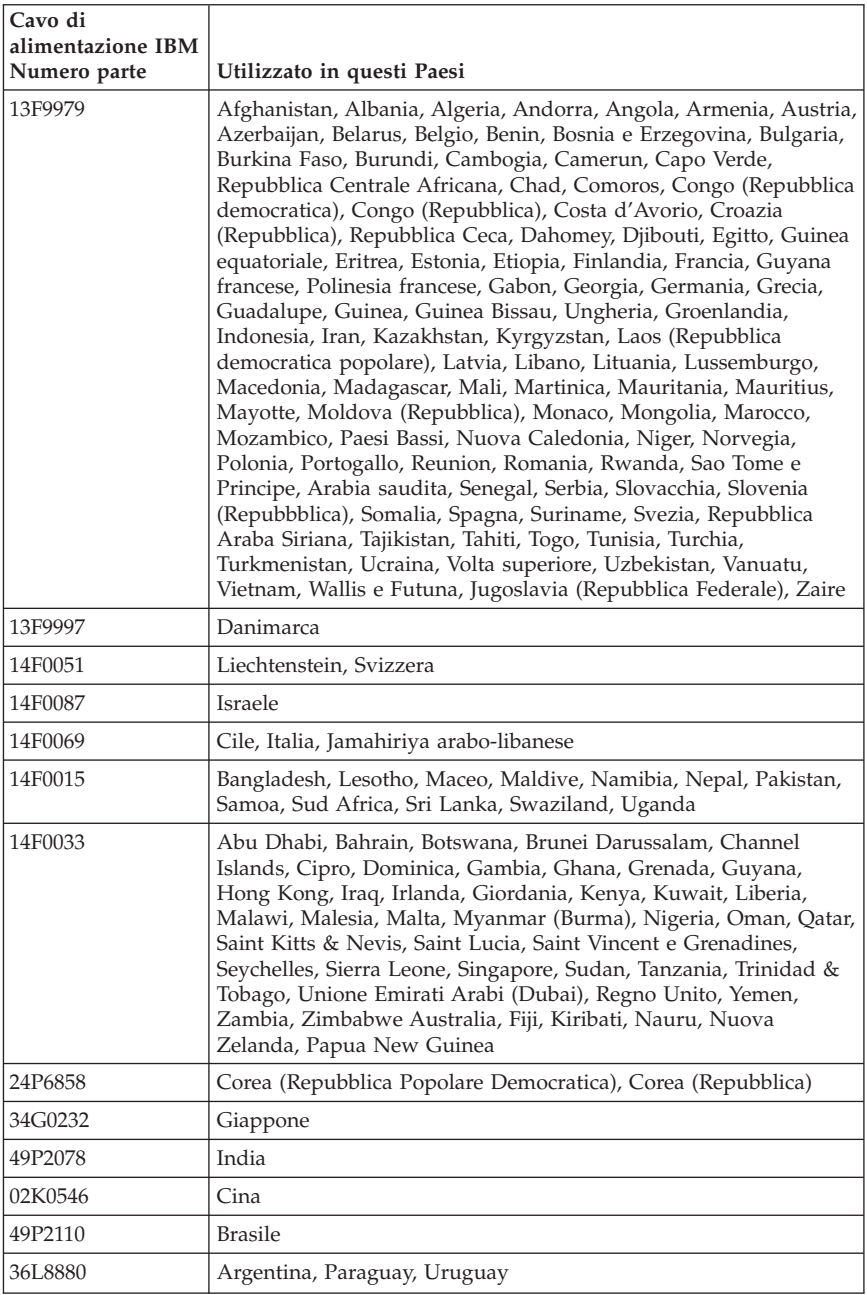

## **Informazioni sui cavi PVC (Polyvinyl Chloride)**

**AVVERTENZA:** maneggiare i cavi di questo prodotto o quelli degli accessori forniti con questo prodotto potrebbe causare il cancro, difetti di nascita o altre malattie legate alla riproduzione, a causa dell'esposizione a un componente chimico noto in California. *Lavare le mani dopo aver toccato i cavi*.

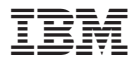

Numero parte: 13R9378

(1P) P/N: 13R9378

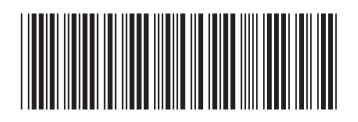